# Using OSL: Sensor Space Analyses

OHBA Analysis Workshop

*Mark Woolrich*

- Induced analysis of the decision making period:
	- **source reconstruction**
	- *epoching*: time-locked to when the response is given
	- **compute the** *average evoked power* (the induced response, ERD/ERS) from 1-12Hz
	- **group averaged** over 30 subjects

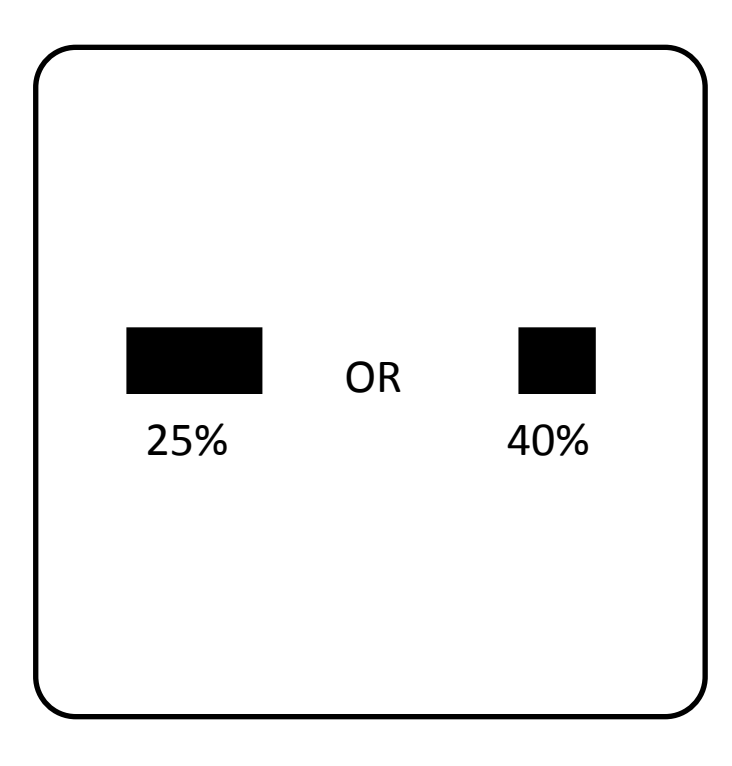

*Hunt et al., Nature Neuroscience, 2012.* 

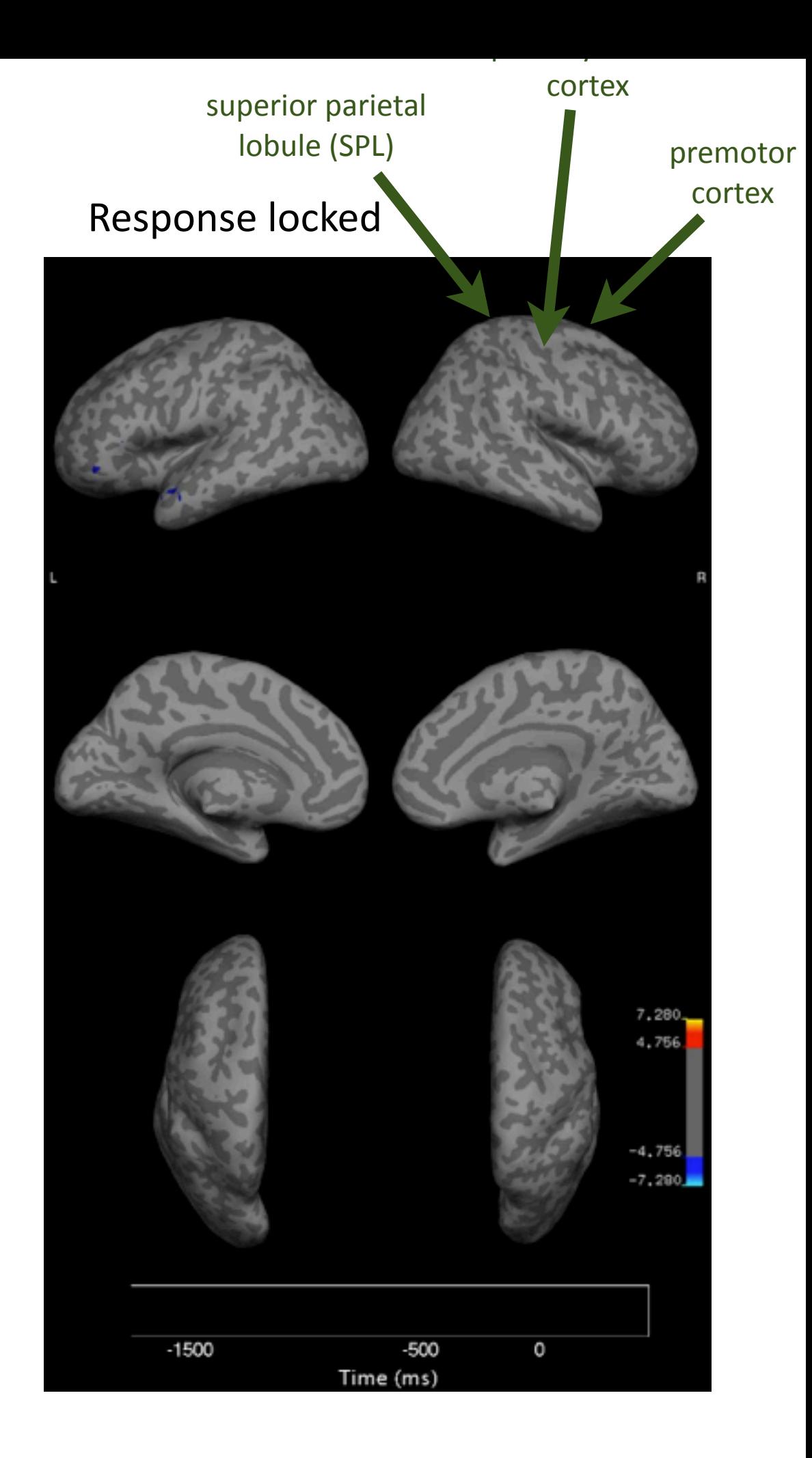

# Talk Outline

- Analysing continuous data in sensor space
	- time-wise GLM
- Analysing epoched data in sensor space
	- trial-wise GLM
- OSL (OHBA's Software Library):
	- OAT (OSL's Analysis Tool)

### Continuous Data Example

- Finger tapping versus rest
- 20sec blocks of alternating:
	- ➡ rest
	- $\rightarrow$  finger tapping
- We want to compare changes in beta power (13-30 Hz)

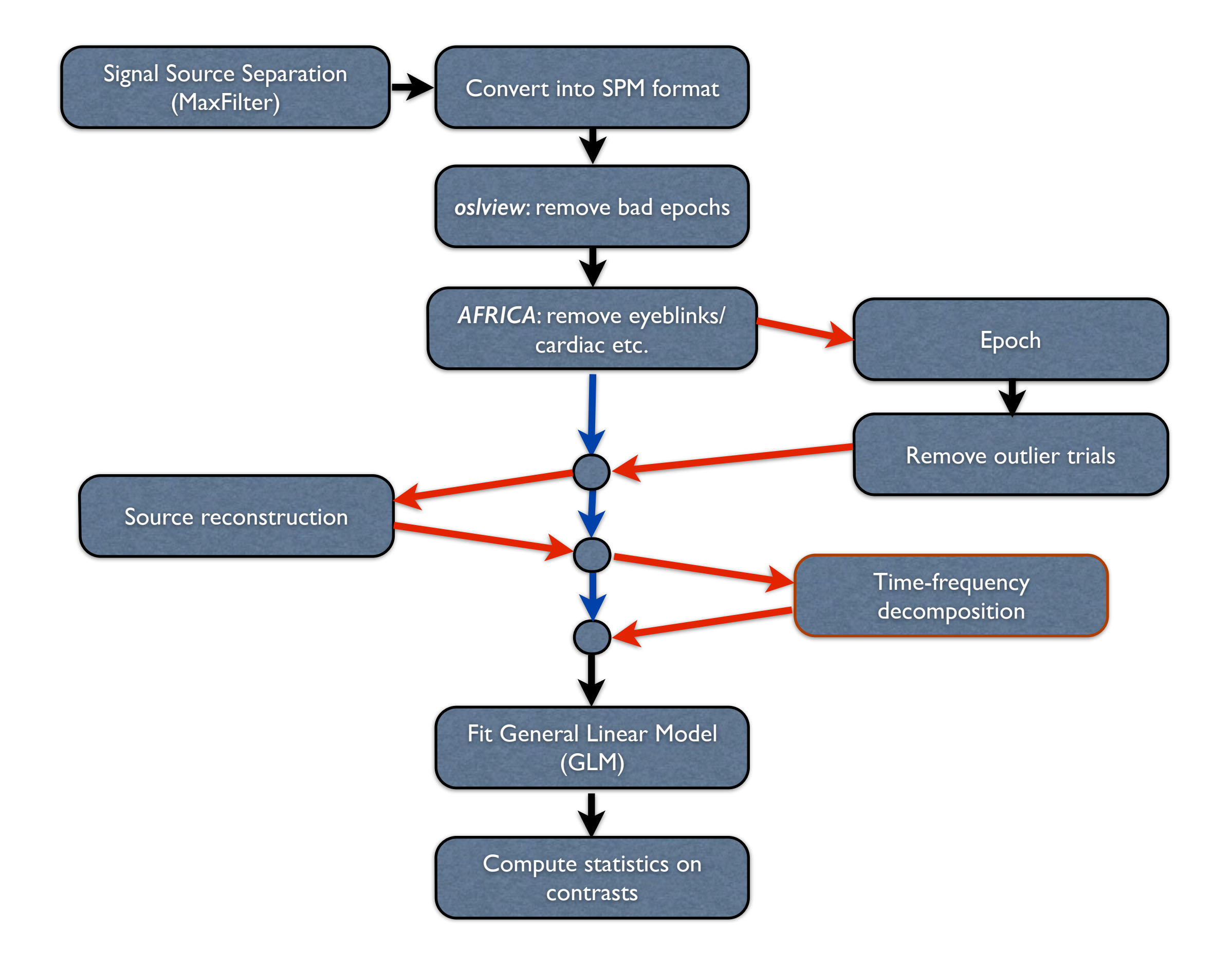

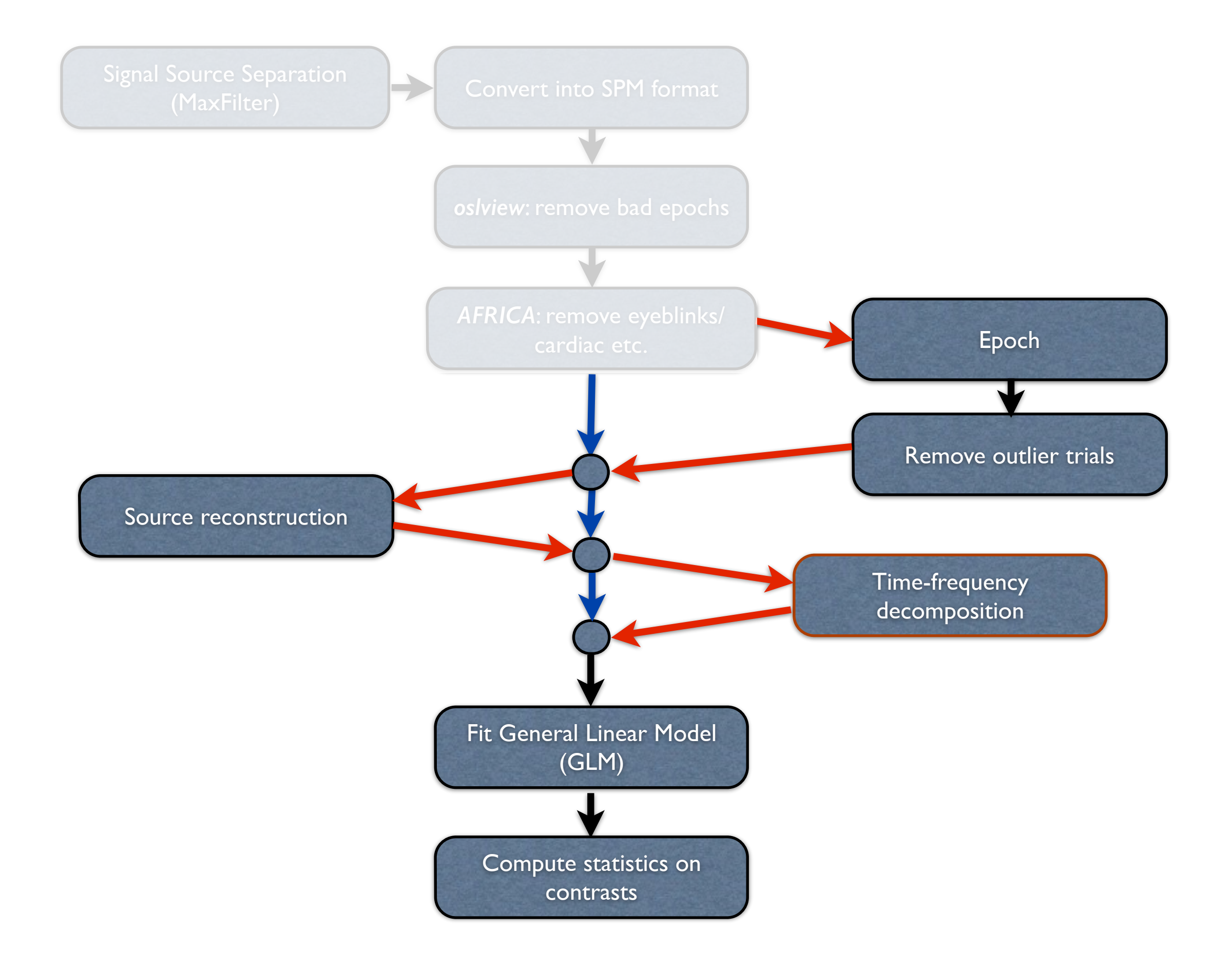

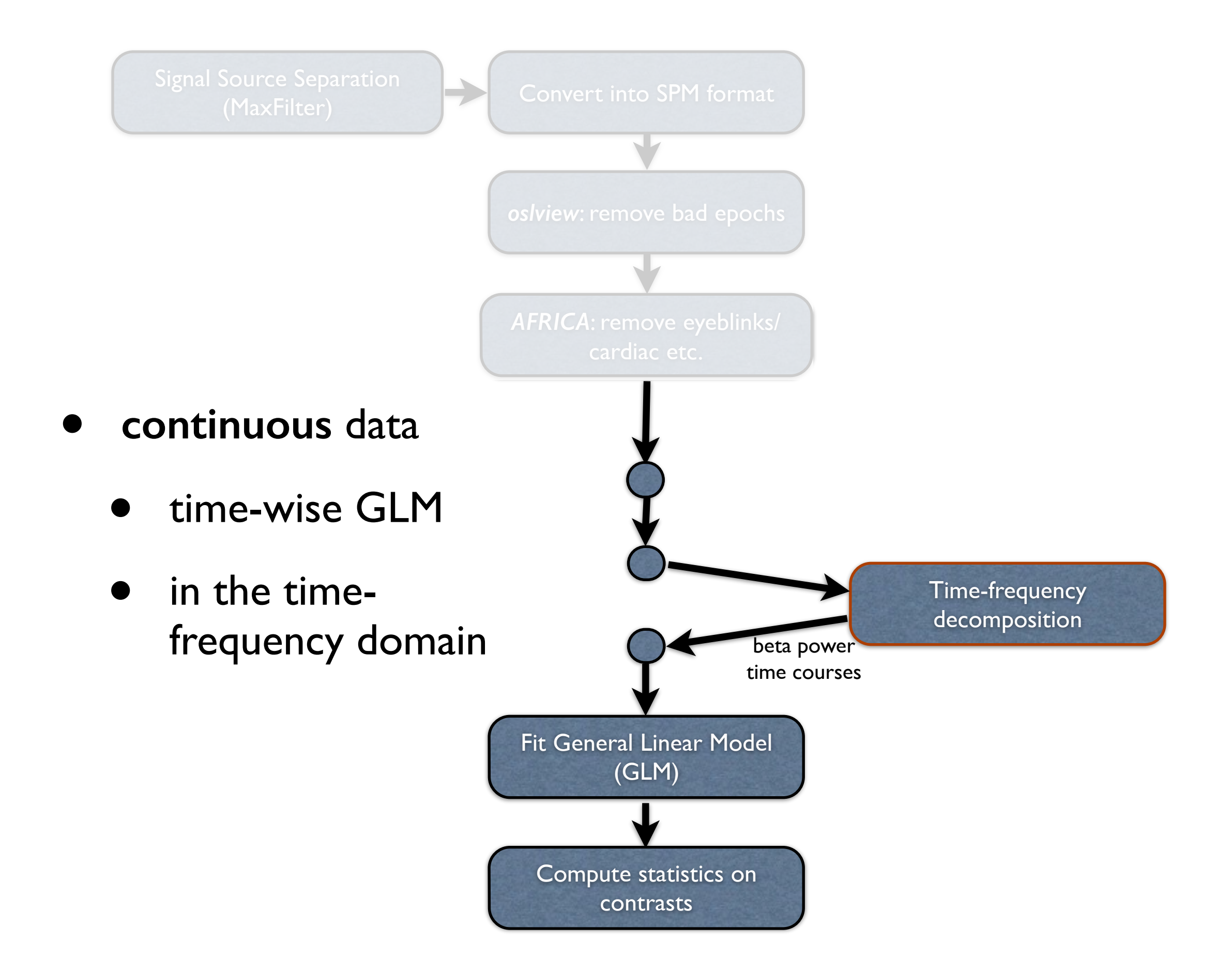

# Continuous Data Time-wise Example

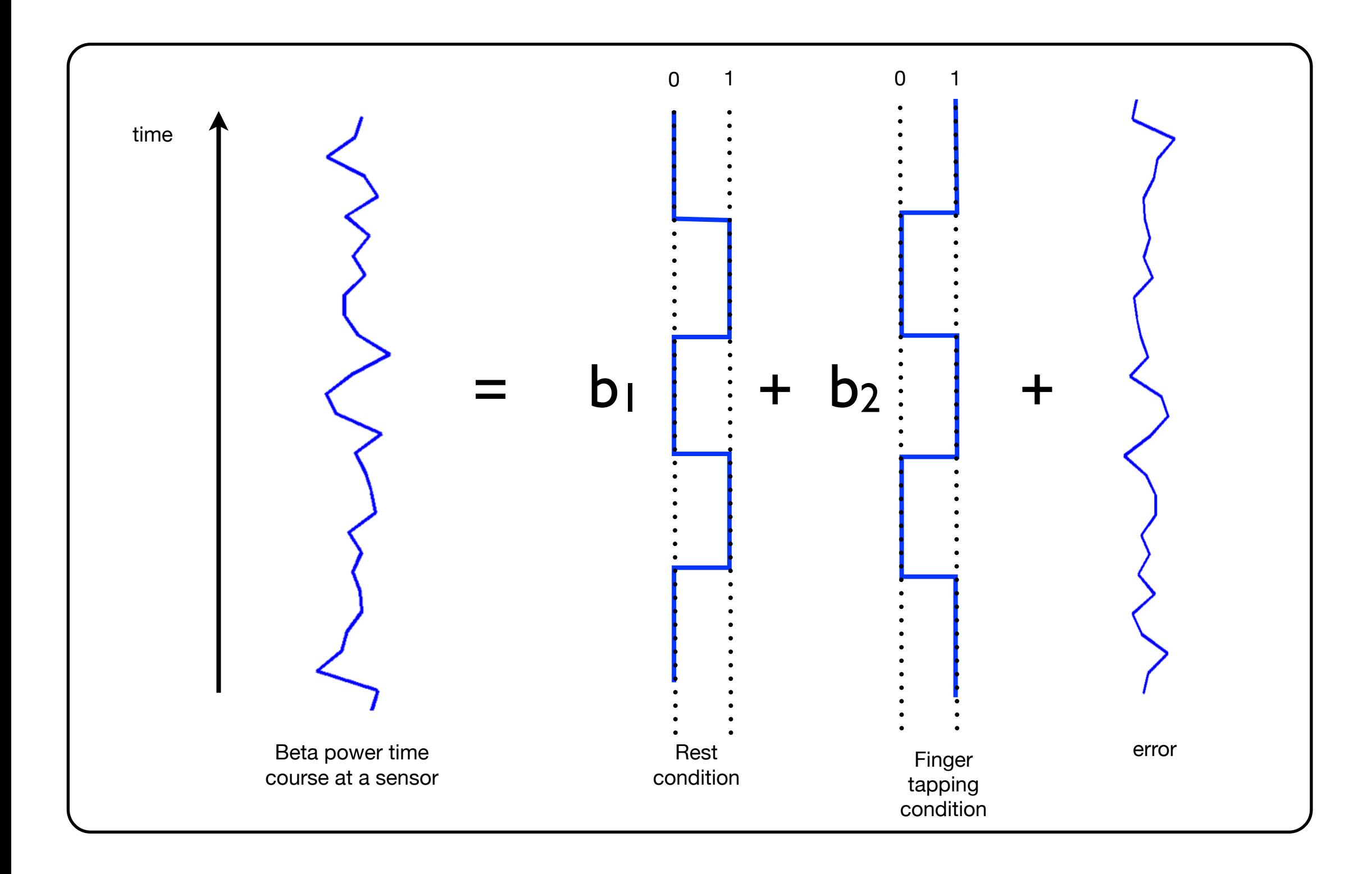

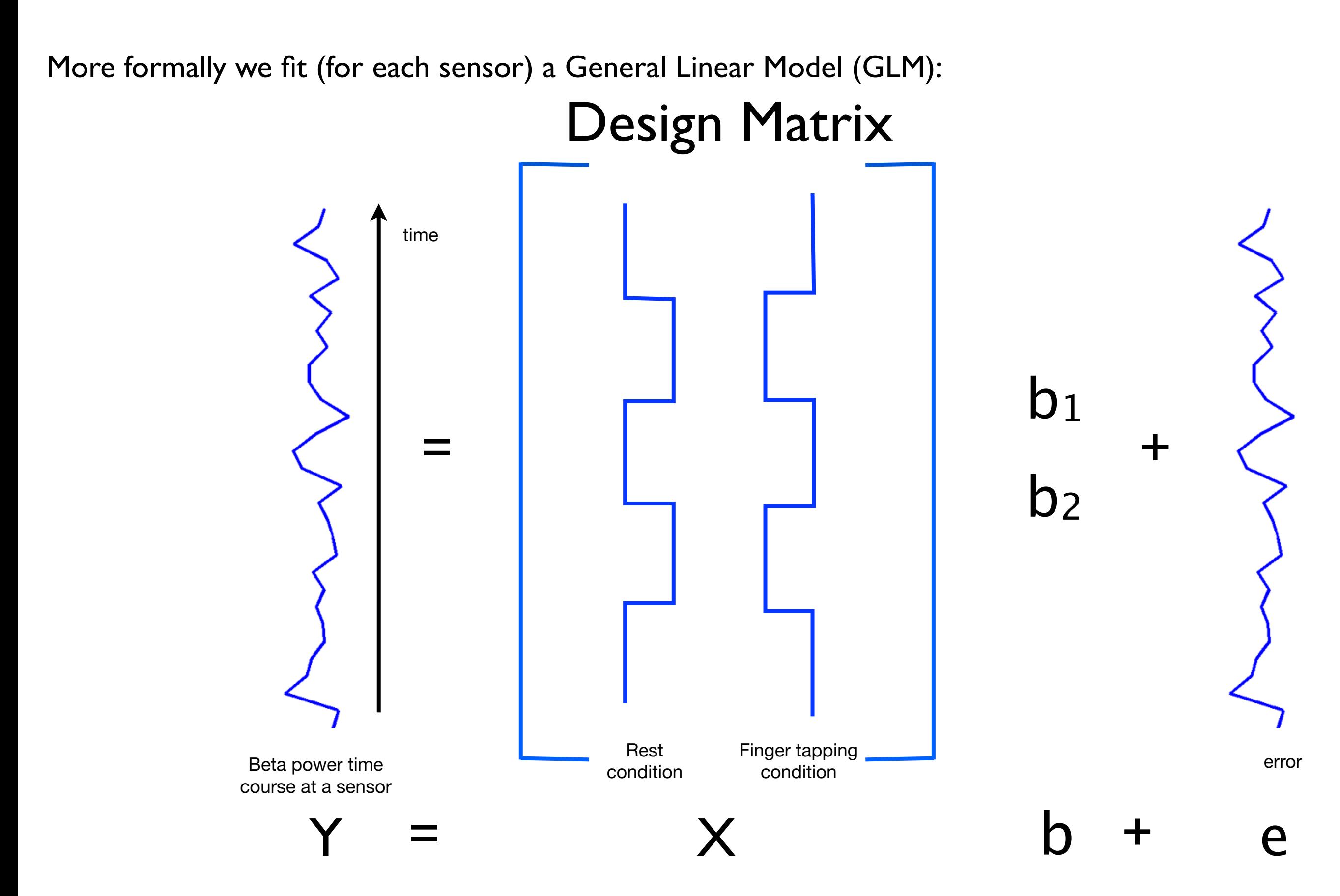

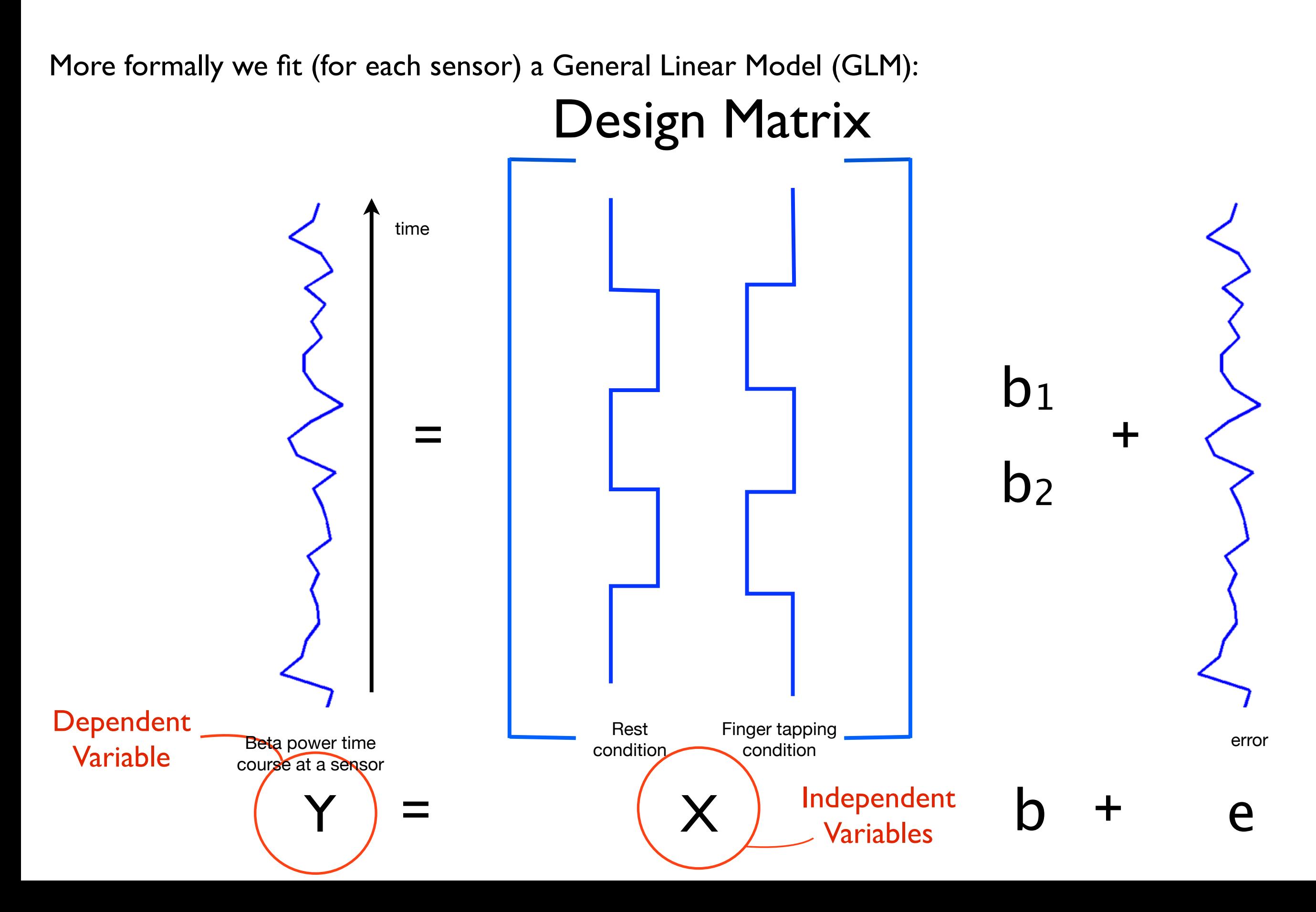

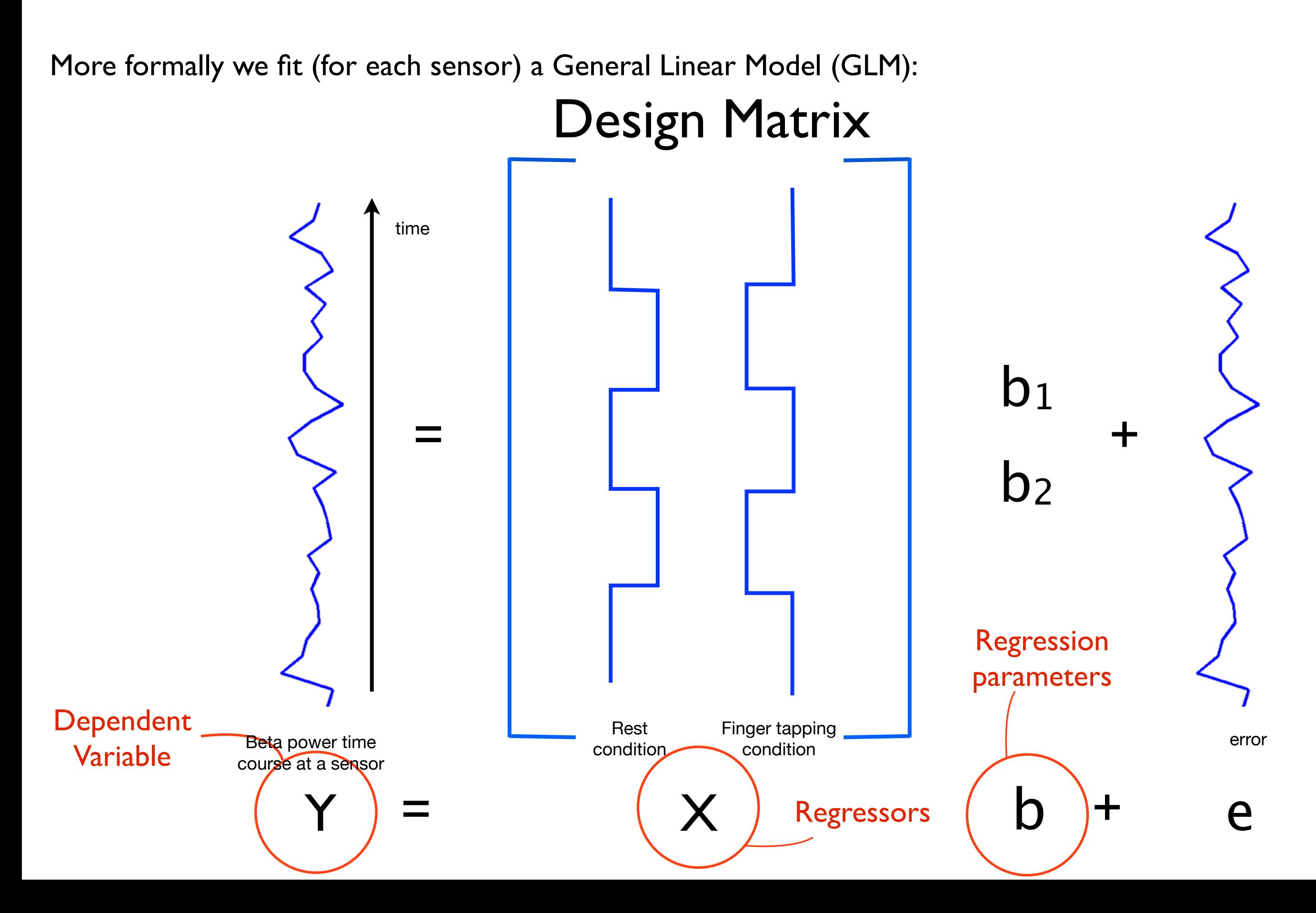

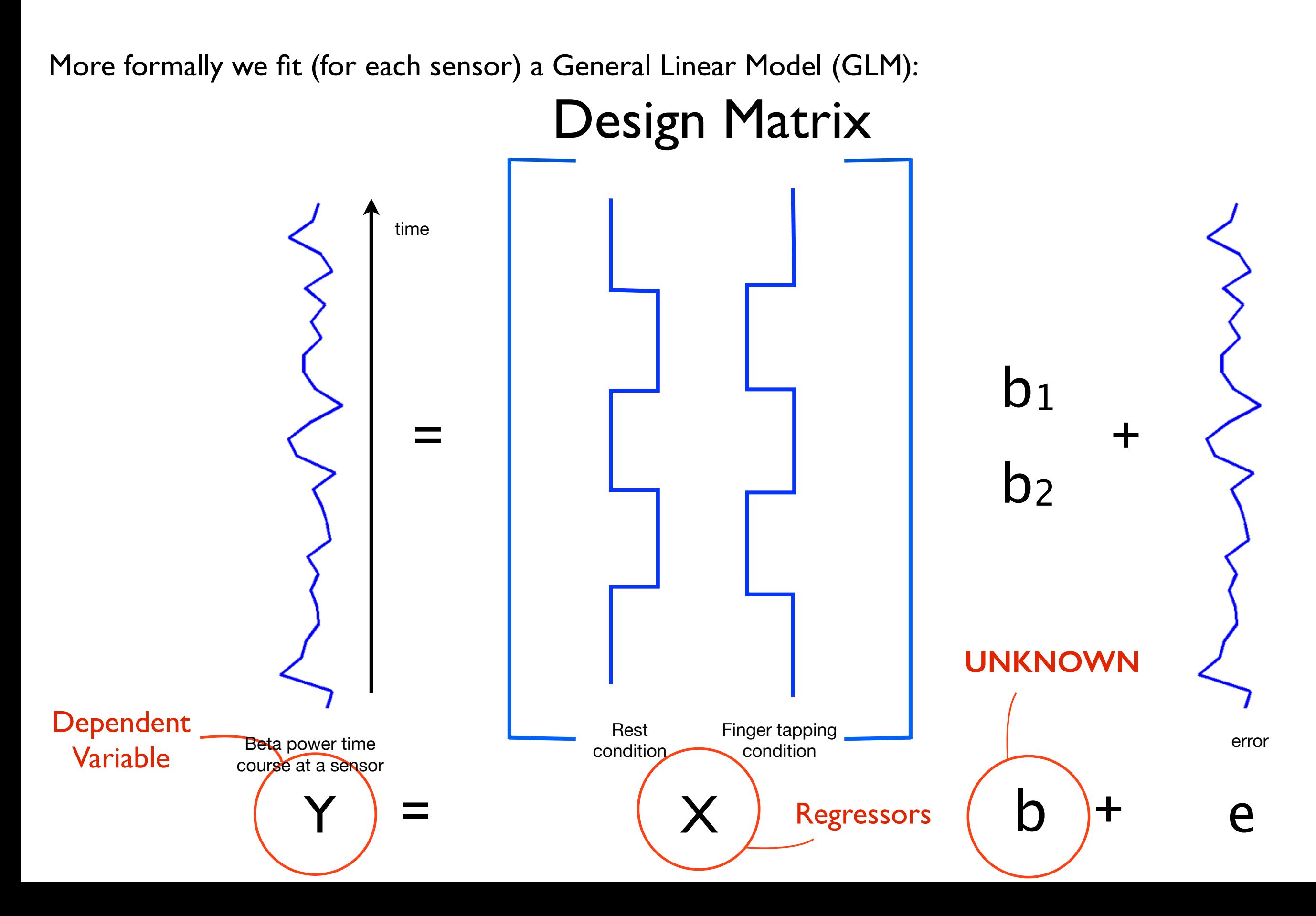

#### **GLM can be fitted at each sensor**

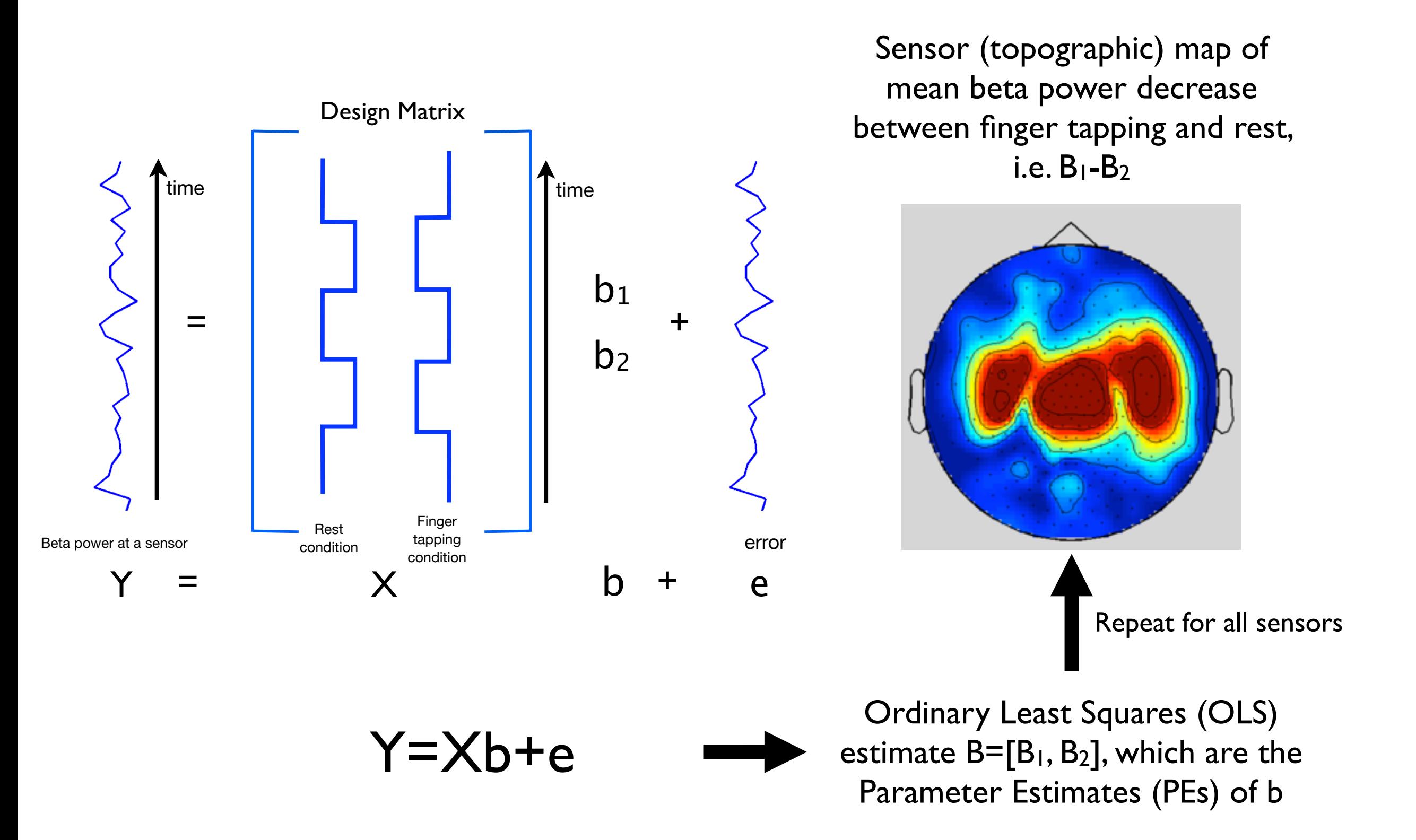

# Epoched Data Example

#### • Faces versus motorbikes

- ➡ 240 trials (epochs) of presenting pictures of faces
- ➡ 120 trials (epochs) of presenting pictures of motorbikes
- We want to compare the responses timelocked to stimulus presentation (i.e. the Event-Related Fields (ERFs))

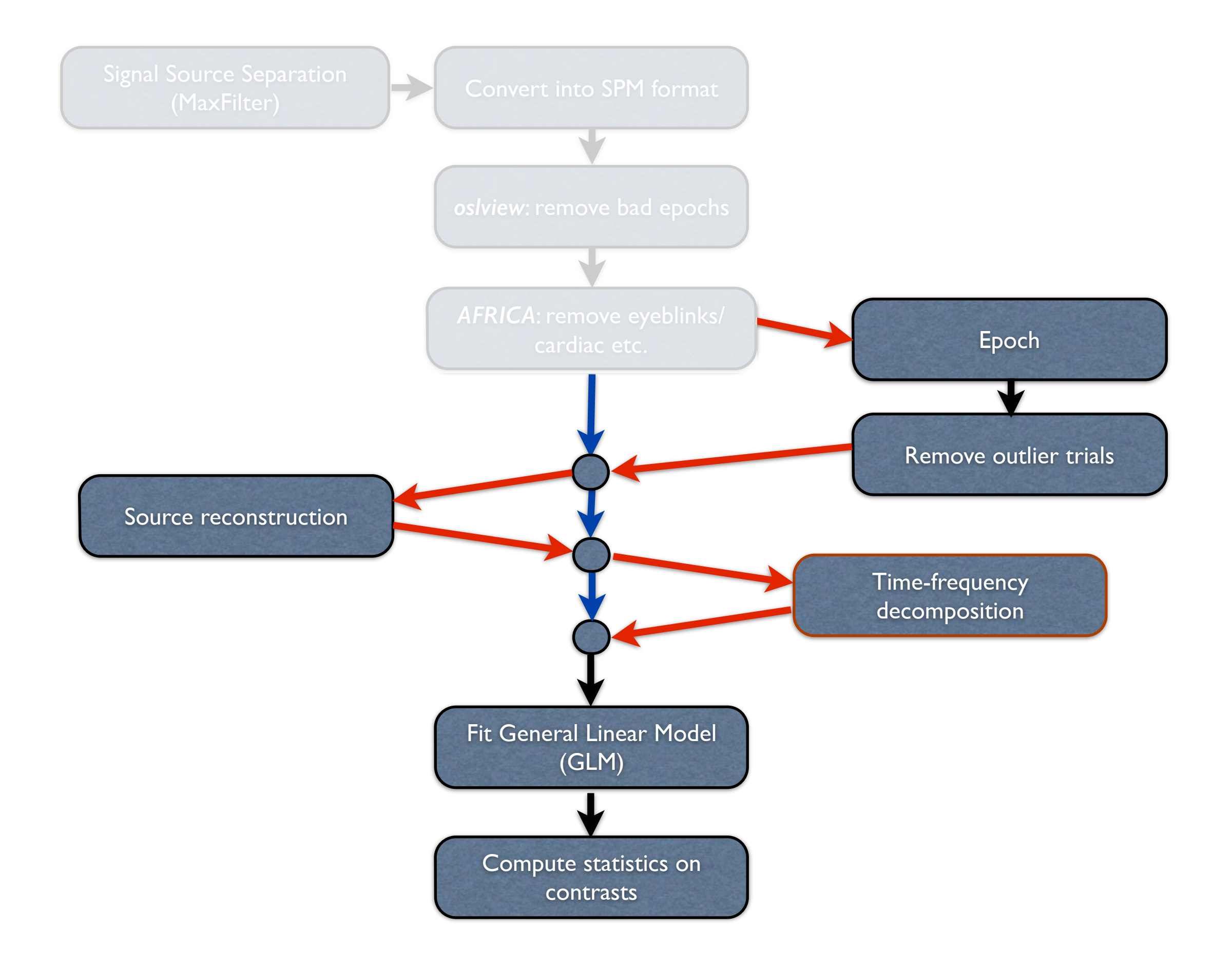

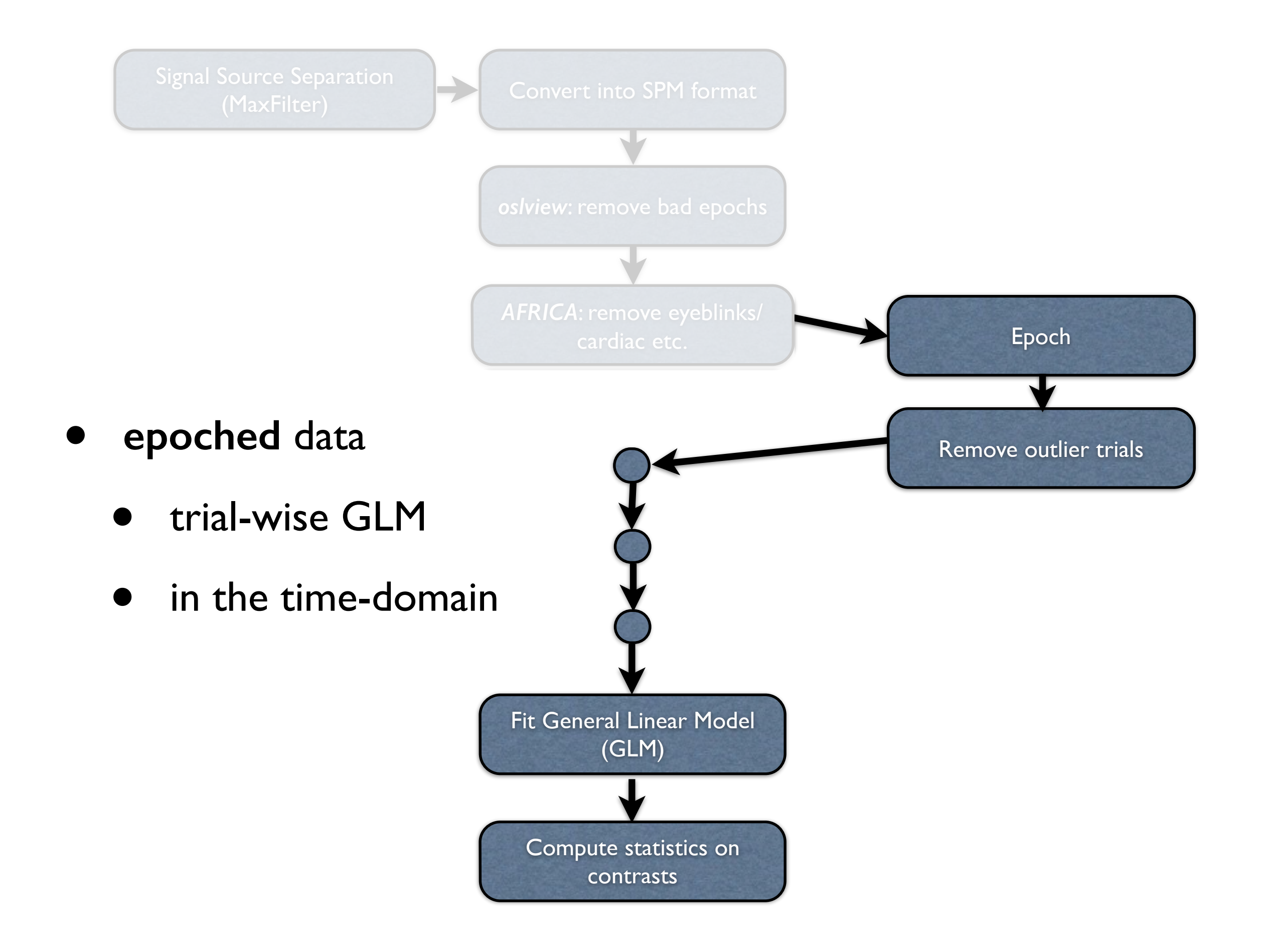

Epoching takes continuous 2D data: *sensors x timepoints*

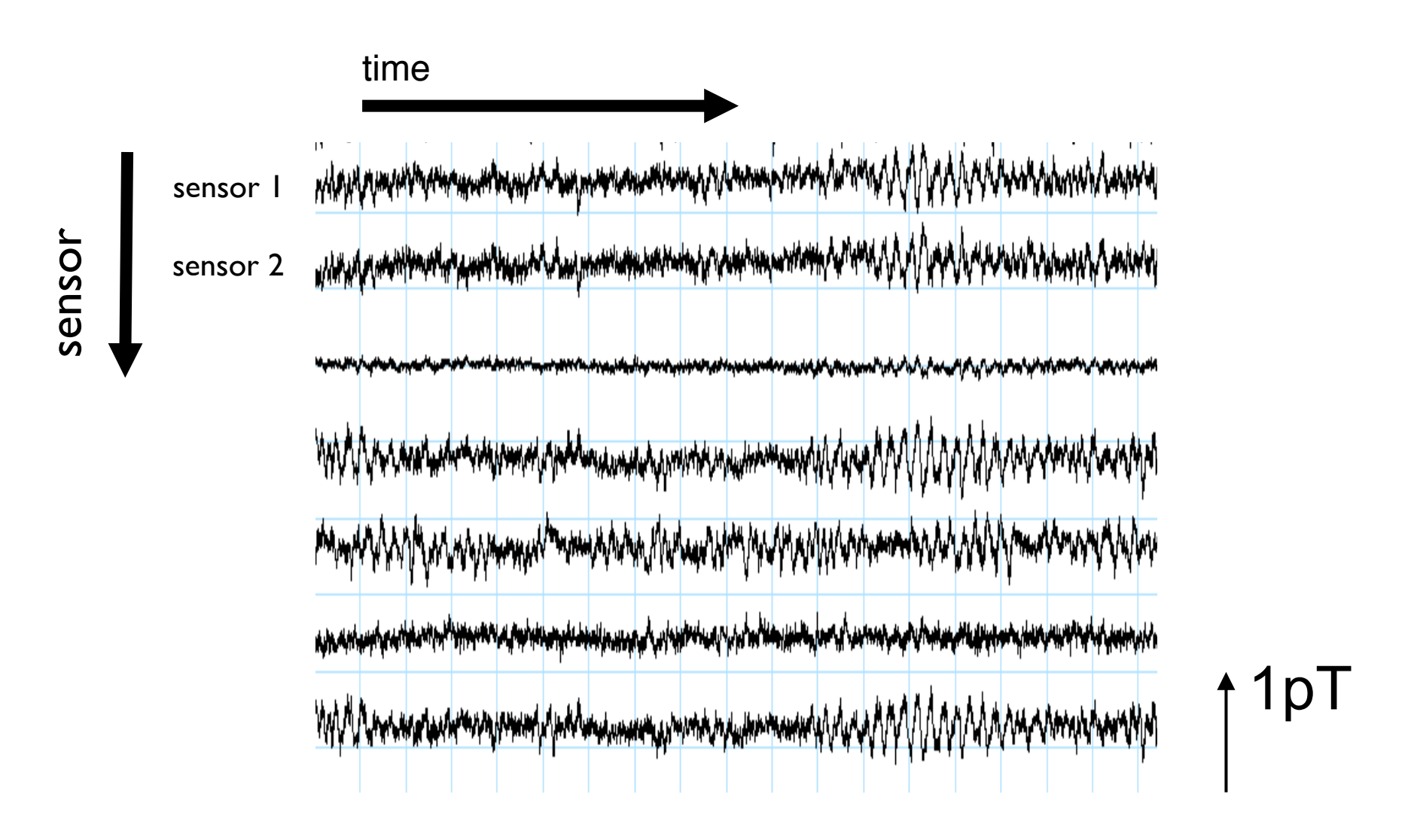

Epoching takes continuous 2D data: *sensors x timepoints*

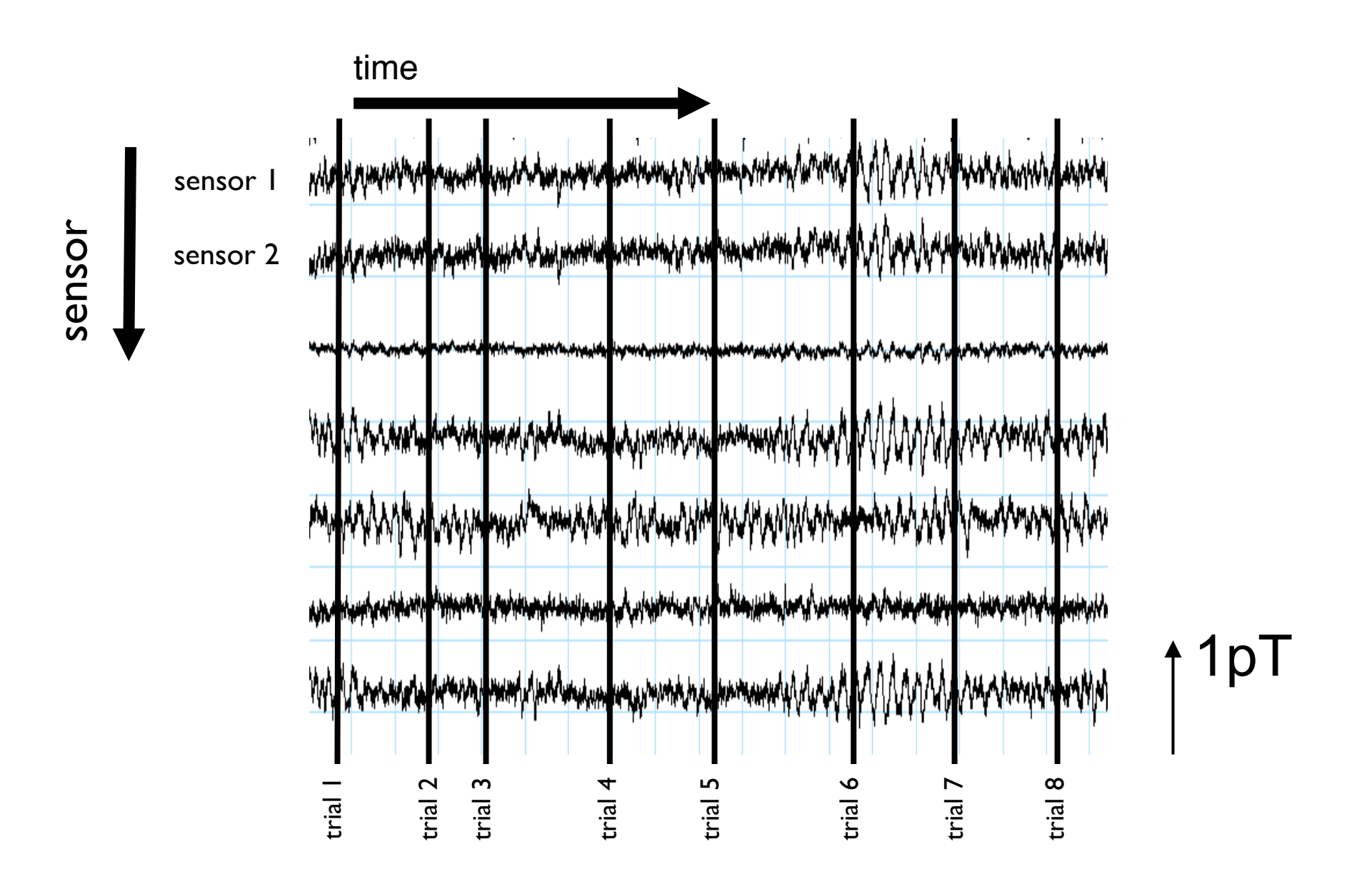

Epoching takes continuous 2D data: *sensors x timepoints* and produces epoched 3D data: *sensors x trials x timepoints-within-trial*

E.g. at one sensor:

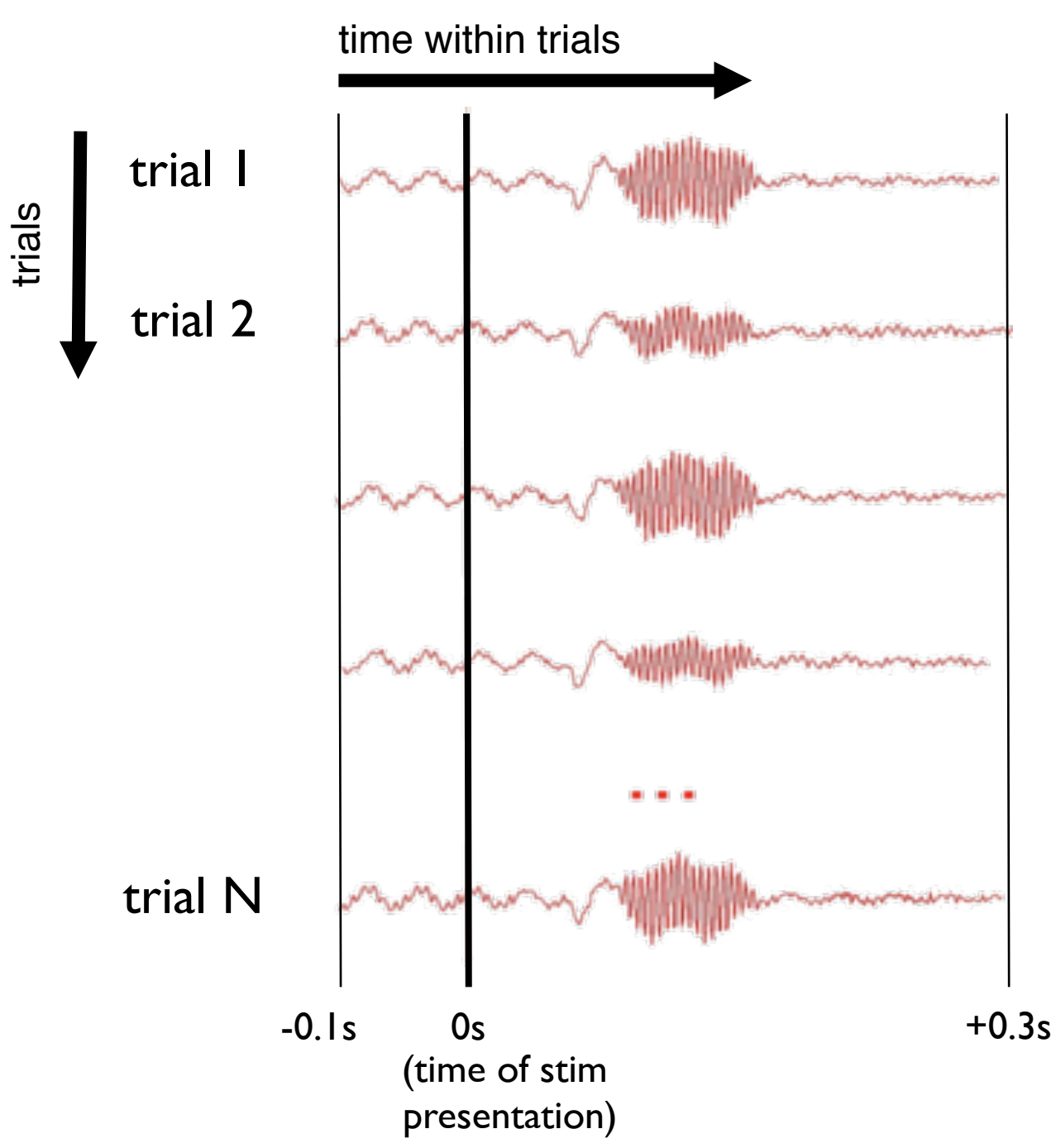

Epoching takes continuous 2D data: *sensors x timepoints* and produces epoched 3D data: *sensors x trials x timepoints-within-trial*

E.g. at one sensor:

trials

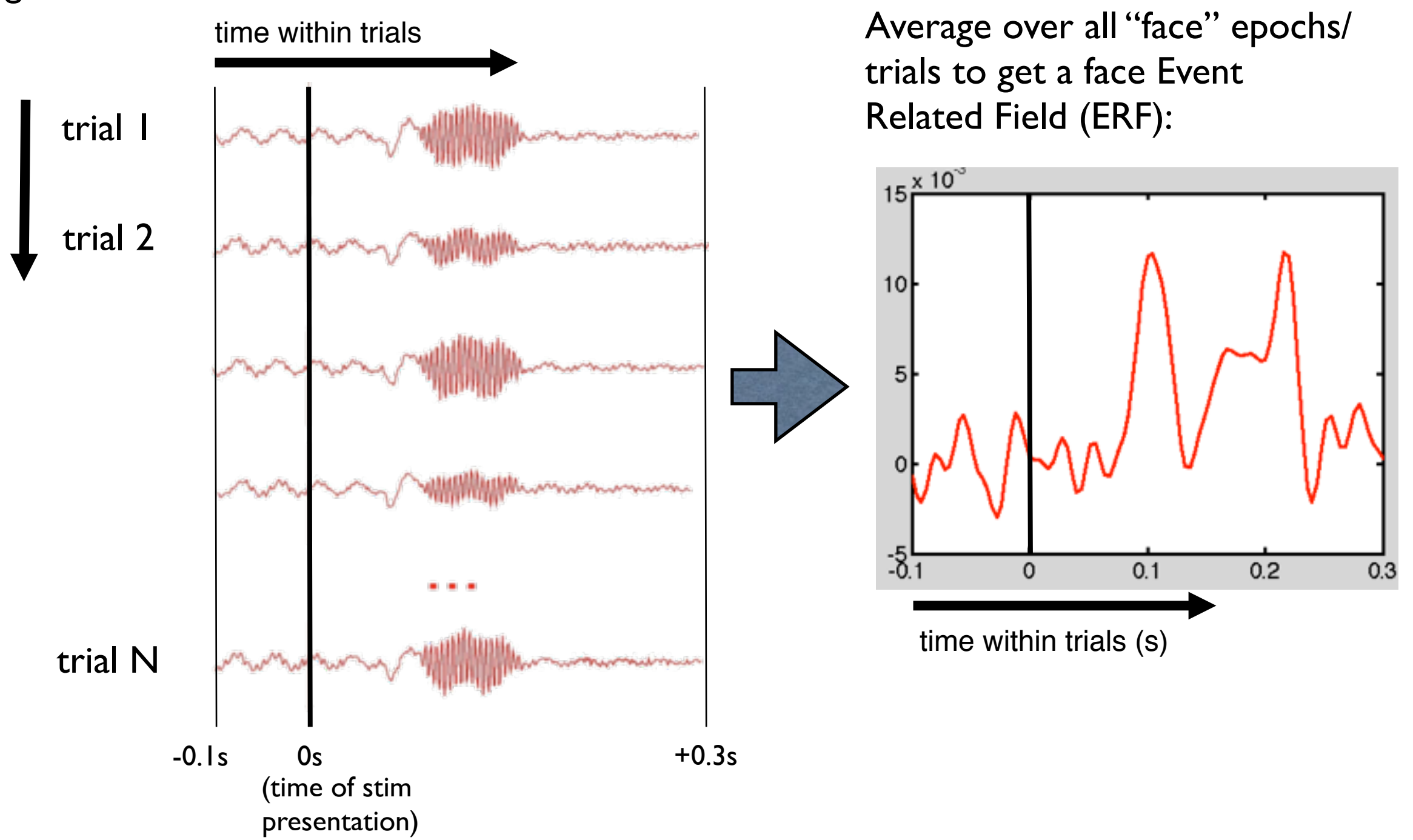

#### **Trial-wise GLM**

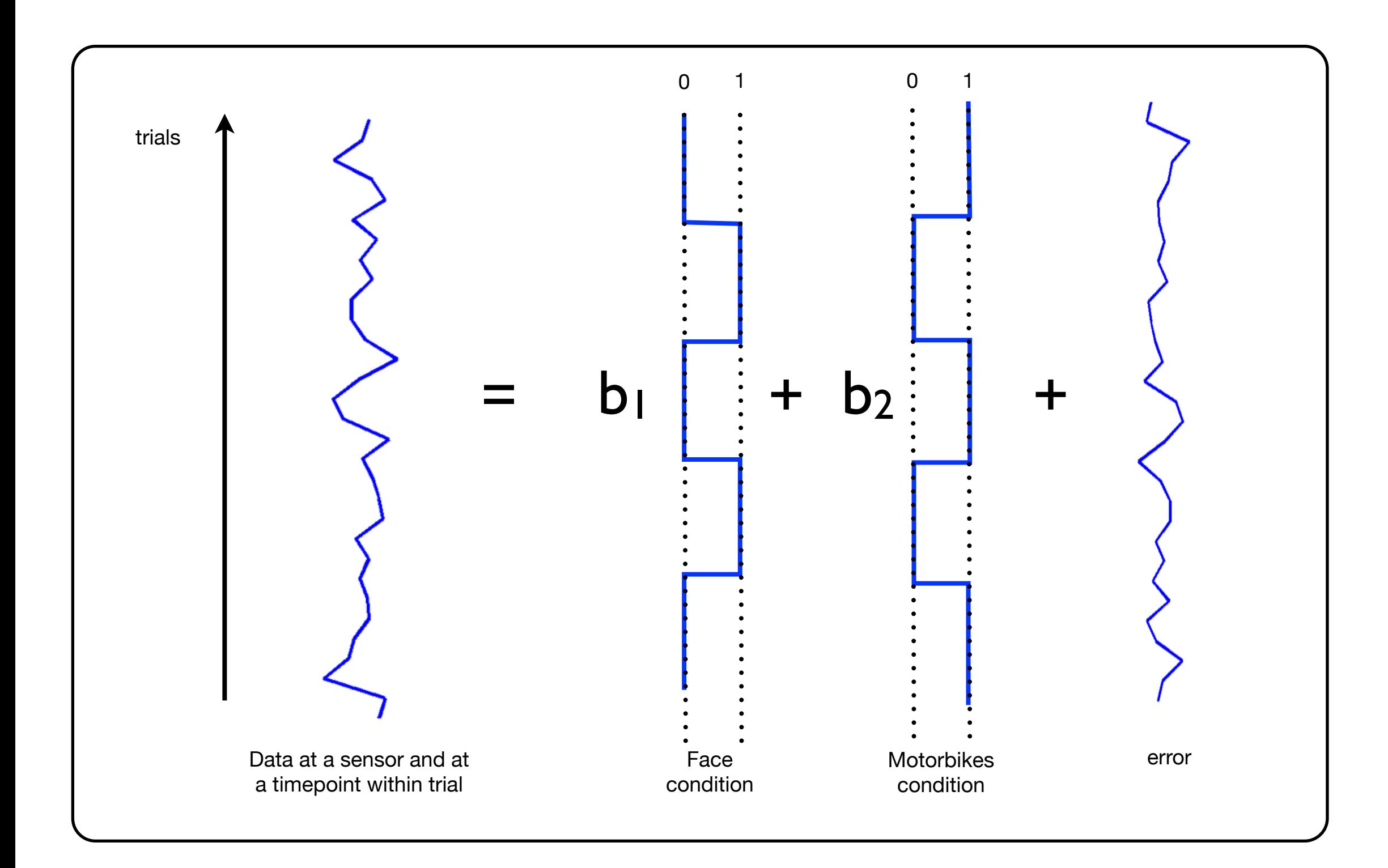

#### **Trial-wise GLM**

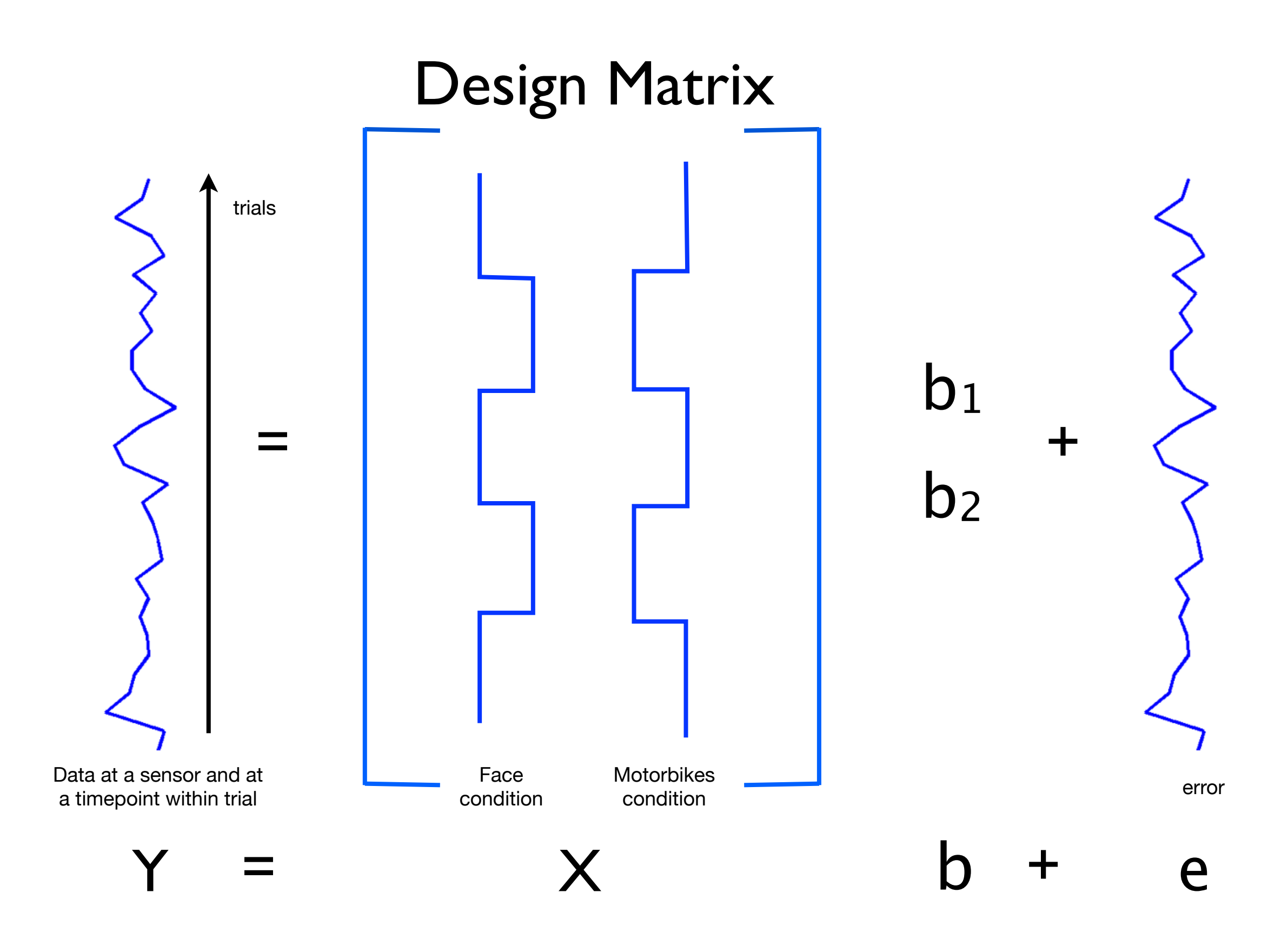

#### GLM can be fit to each time-point within trial

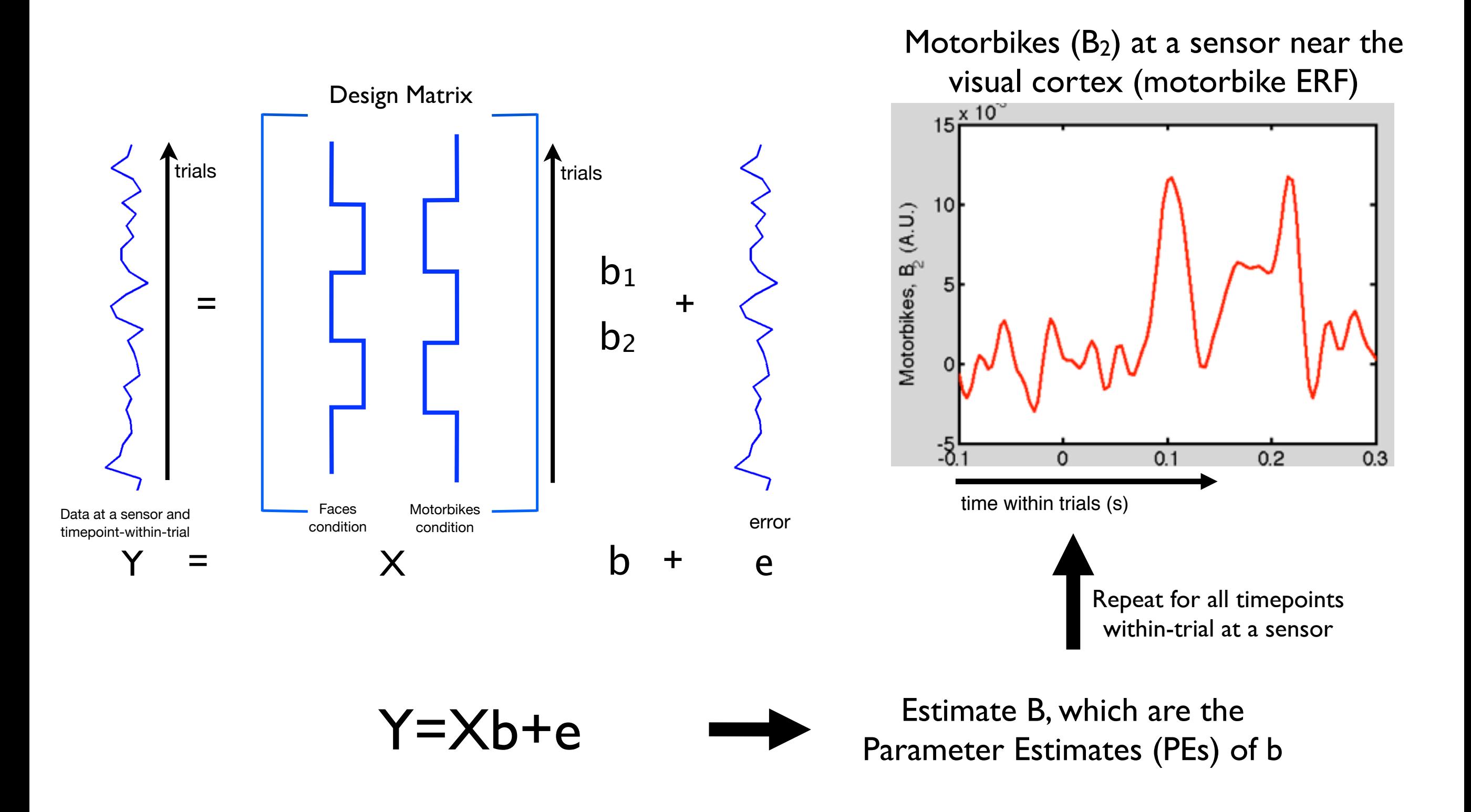

#### The GLM can be fit to each sensor

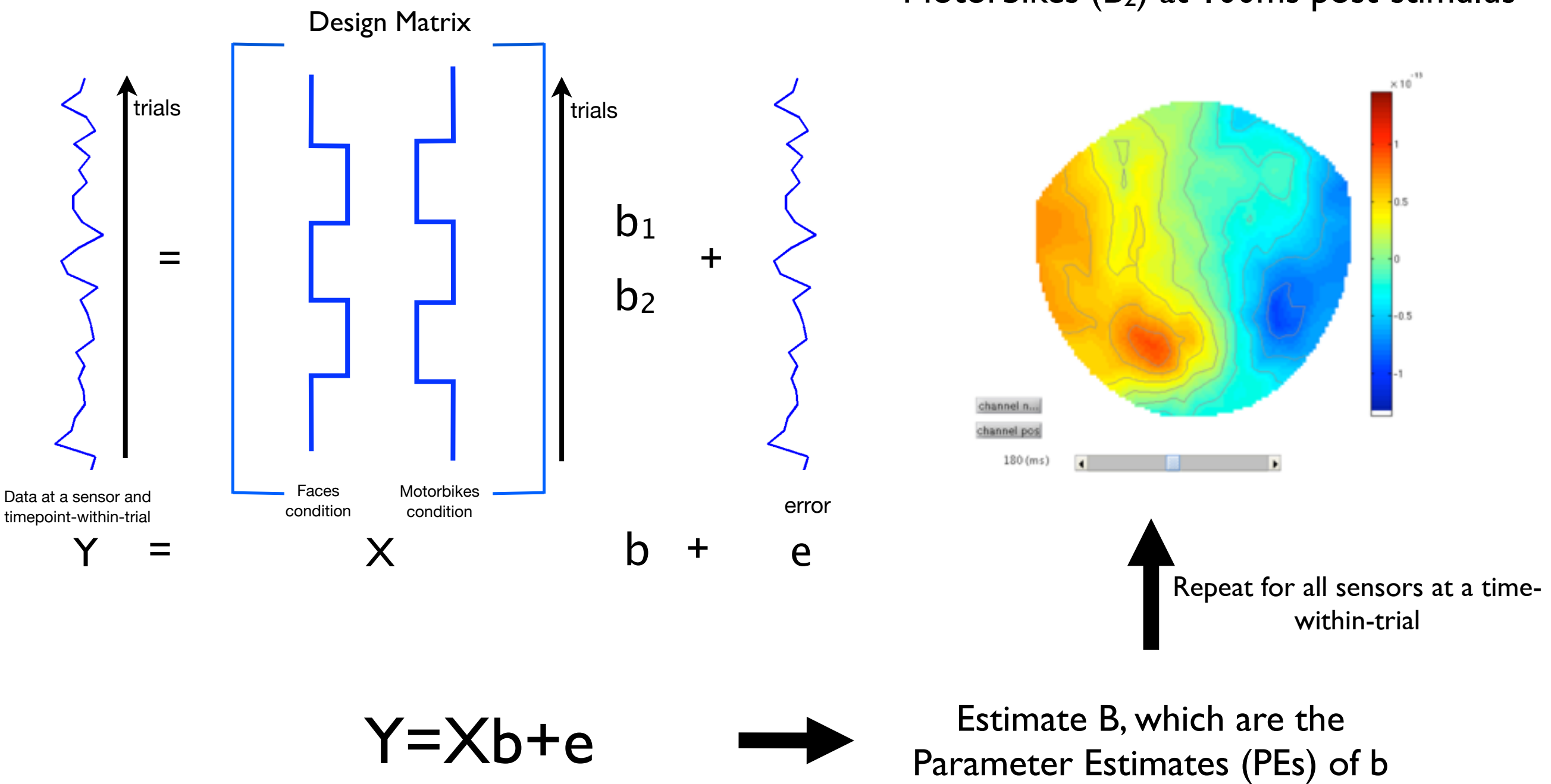

Motorbikes (B<sub>2</sub>) at 100ms post-stimulus

#### **GLM**

Note that the GLM is a general framework, e.g. in which we can also fit continuous variables:

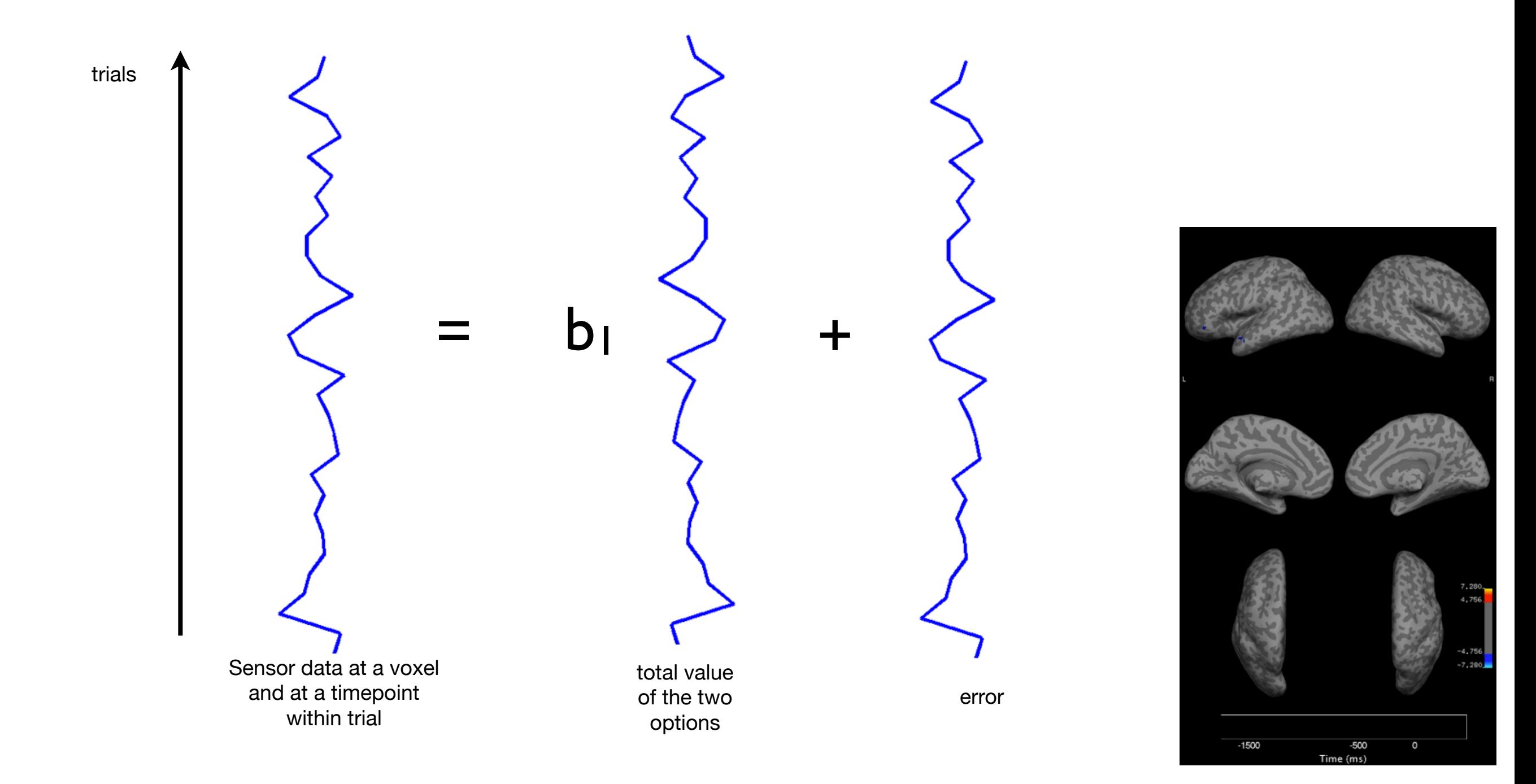

*Hunt, Nature Neuroscience, 2012*

### Contrasts

A COntrast of Parameter Estimates (COPE) is a linear combination of the regression parameter estimates, e.g.

Contrast [1 0] gives a COPE = 
$$
1 \times B_1 + 0 \times B_2
$$

\n
$$
= B_1
$$

\nContrast [1 -1] gives a COPE =  $1 \times B_1 - 1 \times B_2$ 

\n
$$
= B_1 - B_2
$$

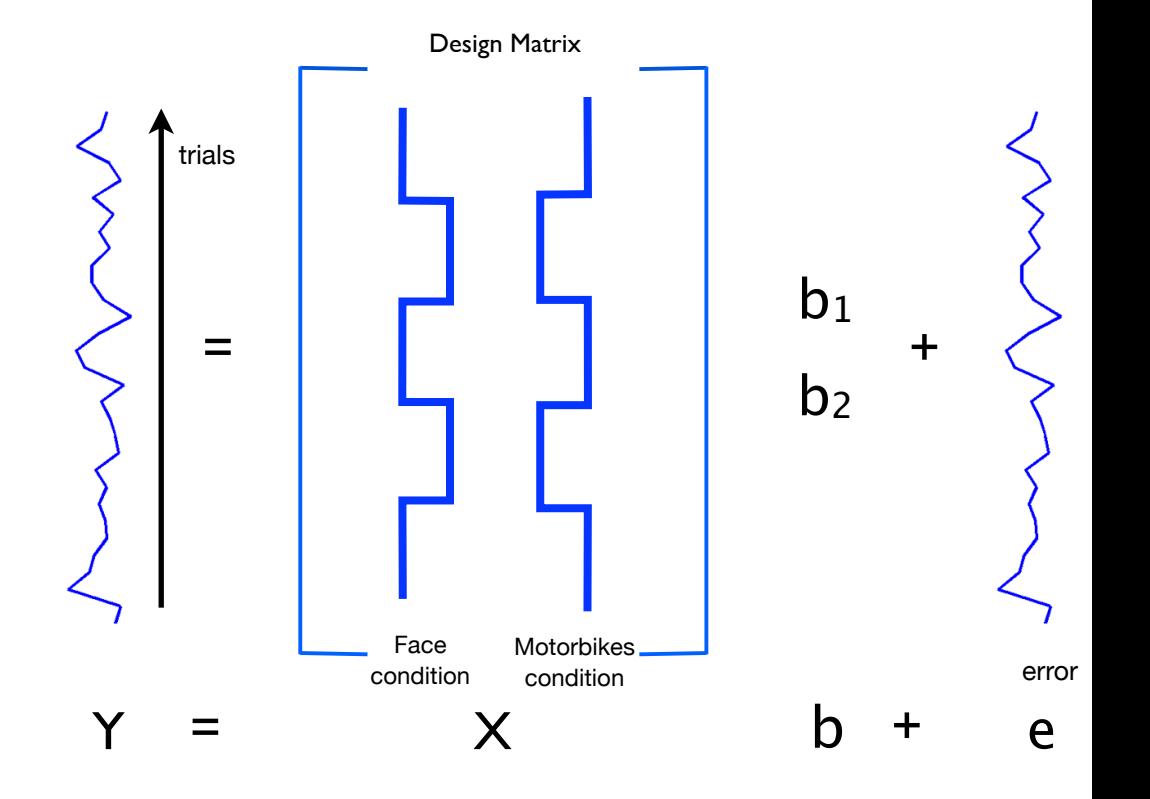

## Contrasts

A COntrast of Parameter Estimates (COPE) is a linear combination of the regression parameter estimates, e.g.

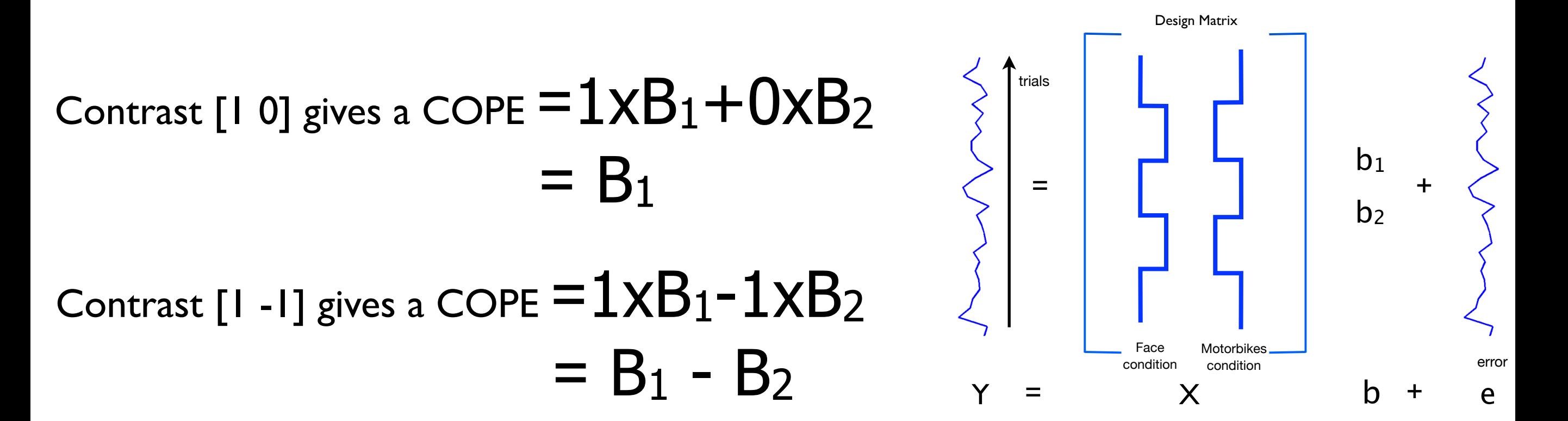

Use a t-test to test the null hypothesis that COPE=0:

t-statistic:

 $t =$ *COPE std*(*COPE*)

# Null Hypothesis Test

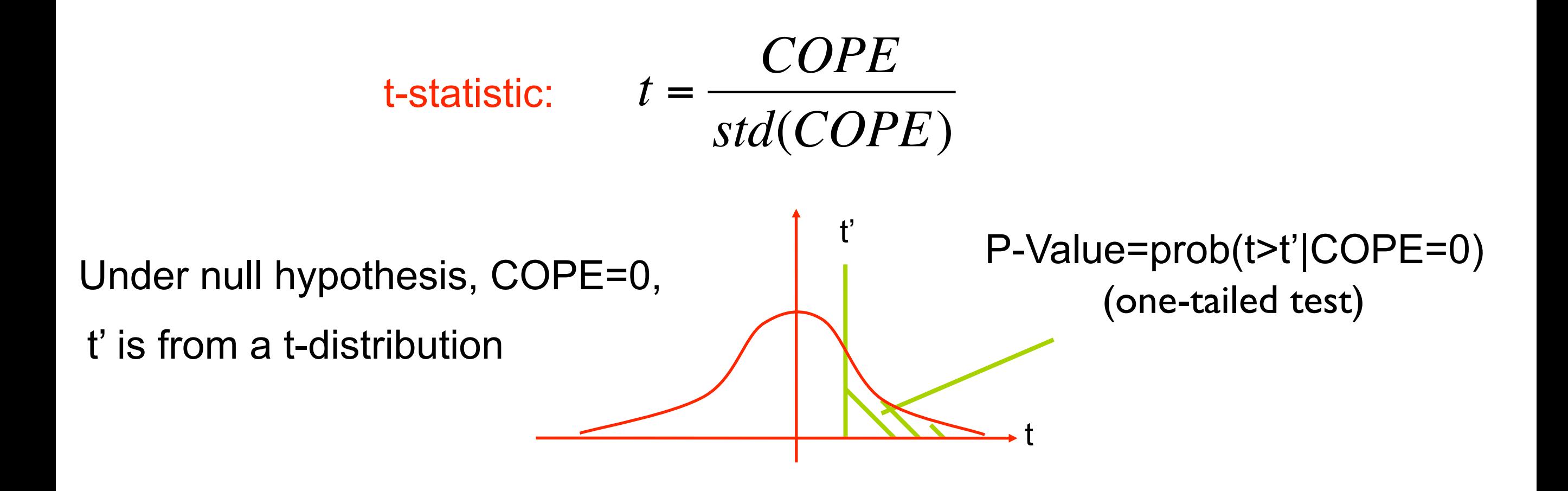

 Small P-Value => null hypothesis unlikely If P-Value < P-threshold then reject null hypothesis P-threshold corresponds to False Positive Rate (FPR)

# Contrasts

A COntrast of Parameter Estimates (COPE) is a linear combination of parameter estimates, e.g.

Contrast [0 1] gives a COPE  $= 0xB_1+1xB_2$  $=$  B<sub>2</sub>

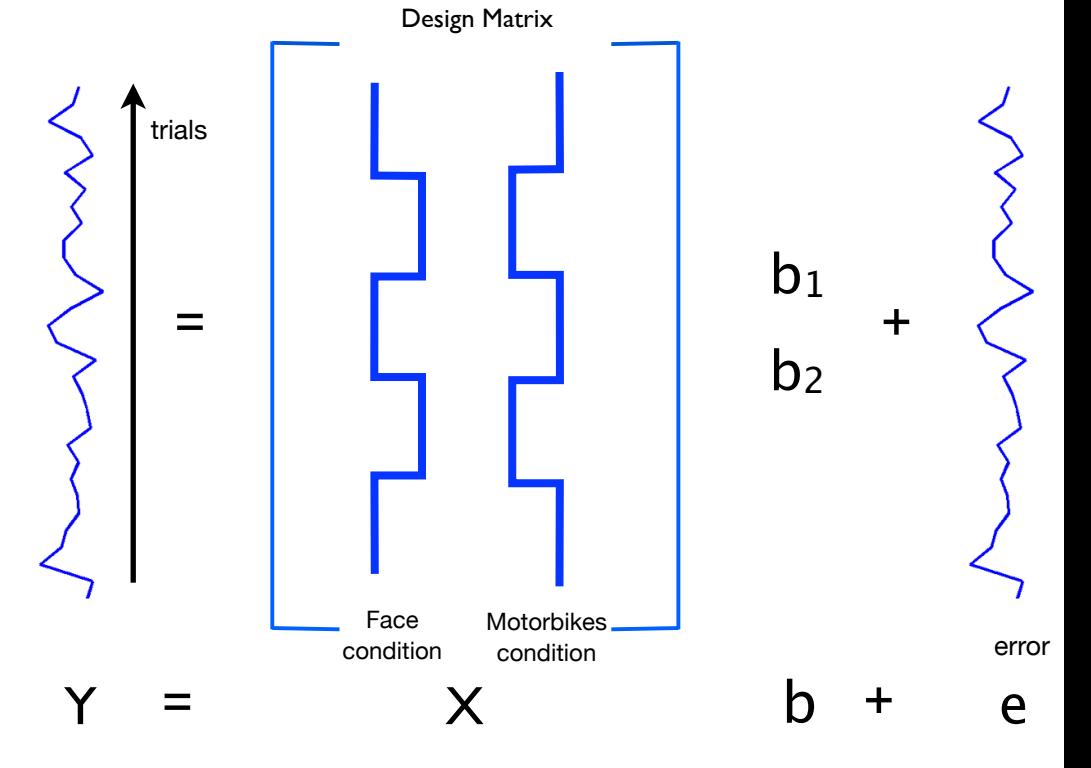

#### Test the null hypothesis that  $B_2=0$

*e.g. where in time and space is there significant positive\* activity in response to the motorbike condition?* 

*\* as we are doing a one-tailed t-test*

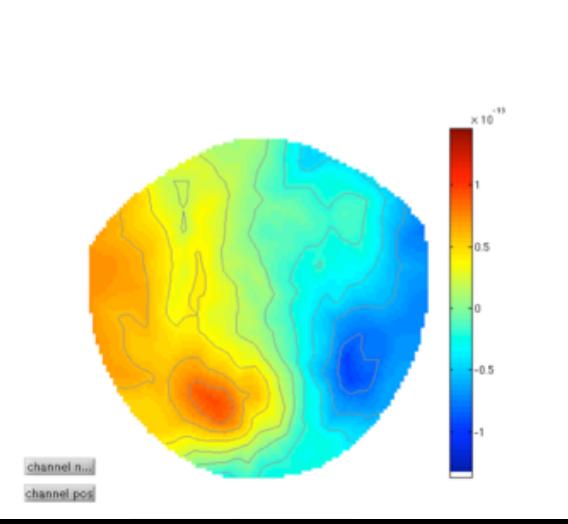

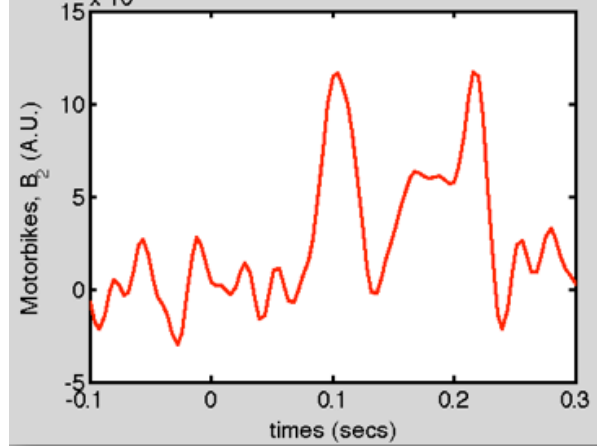

## Contrasts

A COntrast of Parameter Estimates (COPE) is a linear combination of parameter estimates, e.g.

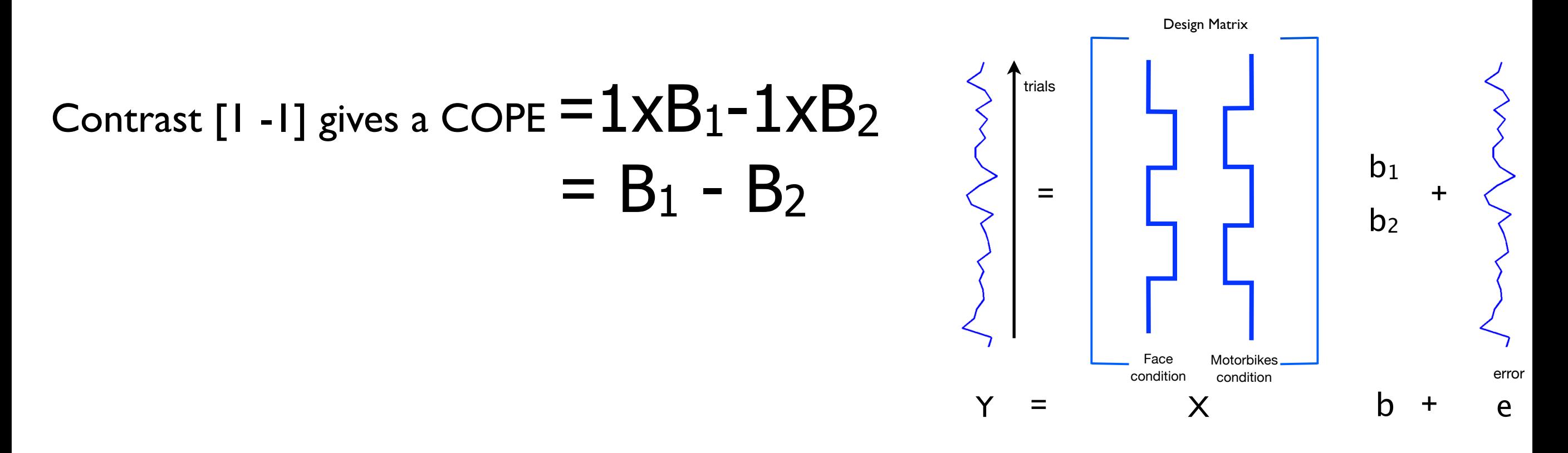

#### Test the null hypothesis that  $B_1-B_2=0$

*e.g. where in time and space is there more\* activity in response to the faces than the motorbike condition?* 

*\* as we are doing a one-tailed t-test*

# Other stuff the GLM can do

- Linear trends between conditions
	- **■** plus quadratic, higher order trends
- Factorial designs (interaction effects)
- F-tests (combined explanatory power over multiple contrasts)
- Subject-wise GLMs at the group level (e.g. patients vs controls)
- See the FSL course FEAT/FMRI Preprocessing and Model-Based slides at:

### OHBA's Software Library

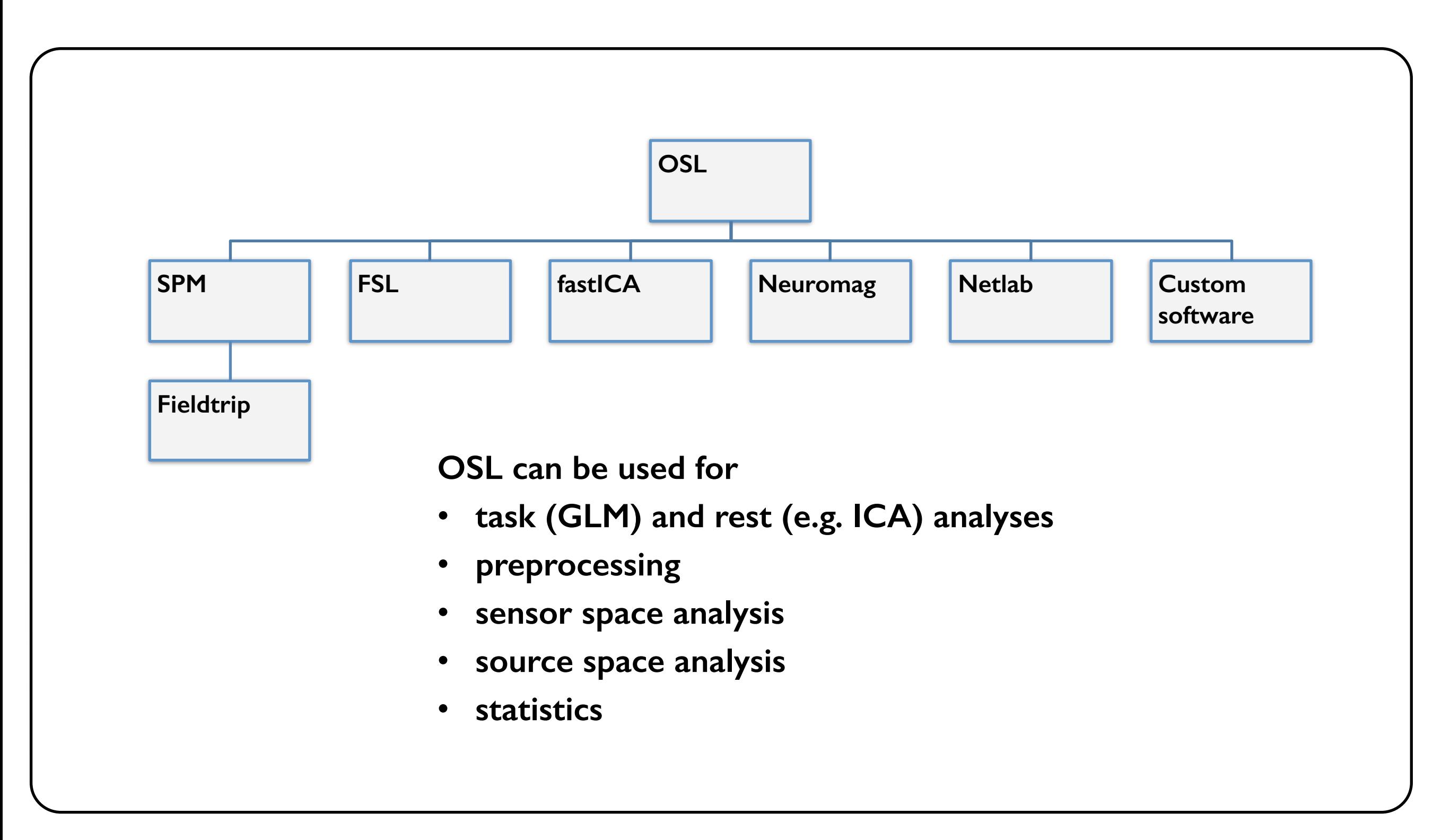

### OAT - OSL's (easy) Analysis Tool

- **Task-based** analysis in:
	- sensor space, or
	- ➡ source space (e.g. via beamforming)
- In:
	- ➡ in time-frequency domain (e.g. induced responses)
	- ➡ time domain (e.g. ERF-style), or
- First-level (within-subject) analysis, using:
	- trial-wise GLM on epoched data
	- time-wise GLM on continuous data
- Group-level (between-subject) subject-wise GLM analysis

### OAT Pipeline Stages

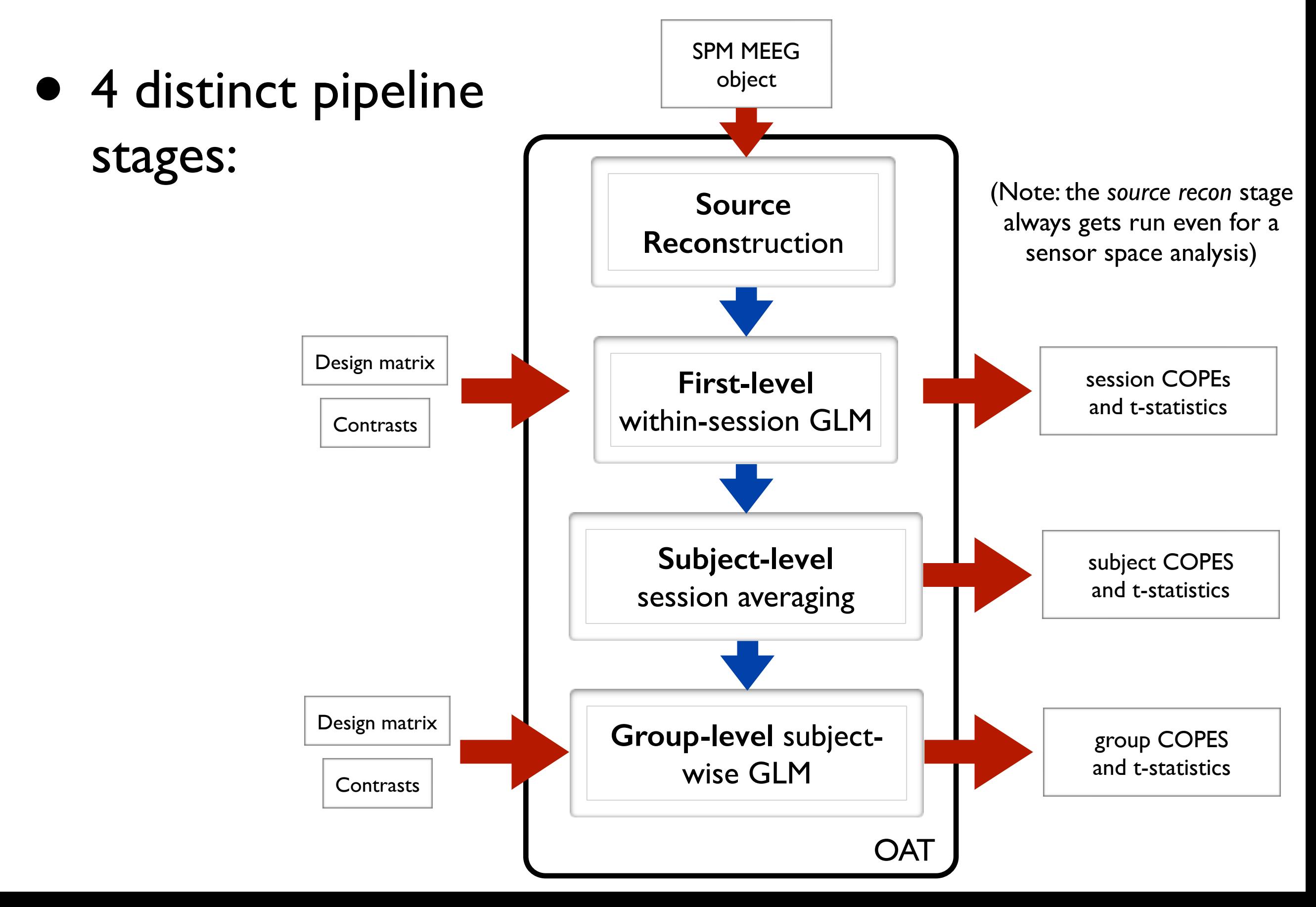

### OAT Setup and Pipeline Stages

- Set some mandatory fields, and then use osl check oat call to setup an OAT struct:
	- ➡ *oat= osl\_check\_oat(oat);*
- 4 distinct stages to the pipeline, with corresponding settings:
	- ➡ *oat.source\_recon, e.g.*
		- *oat.source\_recon.method='beamform';* % for beamforming
		- *oat.source\_recon.method='none';* % for a sensor space analysis
	- ➡ *oat.first\_level* (GLM within-session analysis)
	- ➡ *oat.subject\_level* (within-subject averaging)
	- ➡ *oat.group\_level* (GLM subject-wise analysis)

# Some oat.first\_level settings

- *•* baseline correction (BC), subtracts mean COPE in baseline time window (e.g.  $t < 0s$ )
- *• oat.first\_level.bc* specifies whether BC should be done for each contrast
	- BC is computed on the COPE time course
	- no need to do BC on differential contrasts (e.g. [1 -1] contrast)
	- ➡ *recommended* to do BC on main effect contrasts (e.g. [1 0] contrast)

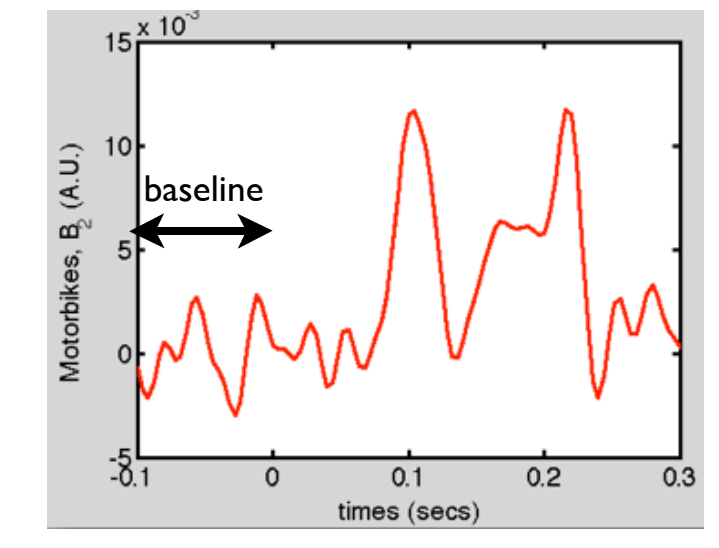

# Some oat.first\_level settings

- *•* Set time range and freq range using:
	- *• oat.first\_level.time\_range* (for TF analyses need to make this time range is smaller than *oat.source\_recon.time\_range* to remove edge effects)
	- *• oat.first\_level.tf\_freq\_range*

# Some oat.first\_level settings

- Set time range and freq range using:
	- *• oat.first\_level.time\_range* (for TF analyses need to make this time range is smaller than *oat.source\_recon.time\_range* to remove edge effects)
	- *• oat.first\_level.tf\_freq\_range*
- *•* To do an ERF analysis set *oat.first\_level.tf\_method='none'*
- *•* To do a Hilbert Time-Frequency (TF) analysis set *oat.first\_level.tf\_method='hilbert'*
- *•* To do a Morlet Wavelet Time-Frequency (TF) analysis set *oat.first\_level.tf\_method='morlet'*
- *•* For TF analyses set the number of frequency bins using *oat.first\_level.tf\_num\_freqs=10*

### Running OAT

• Use osl run oat to run an OAT:

➡ *oat=osl\_run\_oat(oat);*

- This runs the stages specified in *oat.to\_do*, e.g.:
	- ➡ *oat.to\_do=[1 1 0 0];* only runs source\_recon and first-level stages

### OAT output

- Results are stored in the directory specified in *oat.source\_recon.dirname,* with a *'.oat'* suffix
- This directory includes a *\*.mat file,* can load this into Matlab with: *oat=osl\_load\_oat(oat);*

#### OAT output

- Results are stored in the directory specified in *oat.source\_recon.dirname,* with a *'.oat'* suffix
- This directory includes a *\*.mat file,* can load this into Matlab with: *oat=osl\_load\_oat(oat);*
- This loads in a struct containing the settings used and the filenames of the outputs for each stage of the pipeline:
	- ➡ *oat.source\_recon.results\_fnames*
	- ➡ *oat.first\_level.results\_fnames*
	- ➡ *oat.subject\_level.results\_fnames*
	- ➡ *oat.group\_level.results\_fnames*
- *• These can be loaded into Matlab, e.g. to load session 2's first level results use the call:* 
	- ➡ *res=osl\_load\_oat\_results(oat, oat.first\_level.results\_fnames{2})*

### Viewing OAT output

• It is highly recommended that you inspect *oat.results.report* (an HTML page), to ensure that OAT has run successfully (See the practical)

- In sensor space, use:
	- Use *osl\_stats\_multiplotER* and *osl\_stats\_multiplotTFR* to call Fieldtrip interactive topoplots
	- The two orientations of the *MEGPLANARs* are combined (in the first level stage) by rectifying and adding

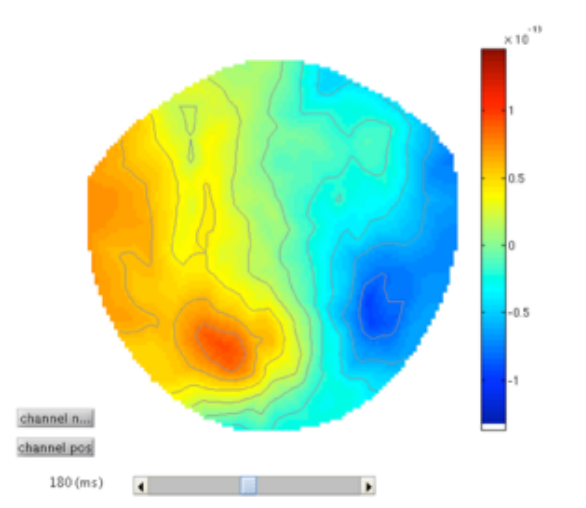

### Practical

1) Sensor space trial-wise GLM using OAT on **epoched** data:

- a) Time-domain (ERF) analysis
- b) Time-frequency (induced response) analysis

2) Sensor space time-wise GLM using OAT on **continuous** data.

# Finally

- If you end up using OSL for your own data analysis then please get in touch with me
- Look at and use the OSL Wiki!
	- <https://sites.google.com/site/ohbaosl/>
	- sign up for OSL email list